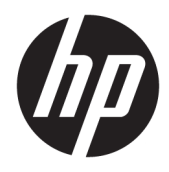

Uporabniški vodnik

© Copyright 2018 HP Development Company, L.P.

AMD in Catalyst sta blagovni znamki podjetja Advanced Micro Devices, Inc. Intel in Xeon sta blagovni znamki podjetja Intel Corporation v ZDA in/ali drugih državah. Linux® je registrirana blagovna znamka v lasti Linus Torvalds v ZDA in drugih državah. Microsoft in Windows sta blagovni znamki ali registrirani blagovni znamki družbe Microsoft Corporation v Združenih državah Amerike in/ali drugih državah. NVIDIA je blagovna znamka ali registrirana blagovna znamka družbe NVIDIA v ZDA in drugih državah. Red Hat in Enterprise Linux sta registrirana blagovni znamki družbe Red Hat, Inc. v Združenih državah Amerike in v drugih državah.

Informacije v tem priročniku se lahko spremenijo brez poprejšnjega obvestila. Edine garancije za HP-jeve izdelke oziroma storitve so navedene v izrecnih izjavah o jamstvu, priloženih tem izdelkom oziroma storitvam. Noben del tega dokumenta se ne sme razlagati kot dodatno jamstvo. HP ni odgovoren za tehnične ali uredniške napake ali pomanjkljivosti v tem dokumentu.

Prva izdaja: julij 2018

Številka dela: L30689-BA1

#### **Obvestilo o izdelku**

V tem vodniku so opisane funkcije, ki so skupne večini izdelkom. Nekatere funkcije morda niso na voljo v vašem računalniku.

Vse funkcije niso na voljo v vseh izdajah ali različicah sistema Windows. Sistemi lahko za izkoriščanje vseh funkcij, ki jih nudi sistem Windows, zahtevajo nadgrajeno in/ali ločeno kupljeno strojno opremo, gonilnike, programsko opremo ali posodobitev BIOS-a. Glejte [http://www.microsoft.com.](http://www.microsoft.com)

Za dostop do najnovejših uporabniških vodnikov pojdite na spletno mesto <http://www.hp.com/support>in z upoštevanjem navodil poiščite svoj izdelek. Nato izberite **User Guides** (Uporabniški vodniki).

#### **Pogoji programske opreme**

Kadar nameščate, kopirate, prenašate v svoj računalnik ali kako drugače uporabljate kateri koli vnaprej nameščen programski izdelek v tem računalniku, vas zavezujejo določila HPjeve licenčne pogodbe za končnega uporabnika (EULA). Če ne sprejmete teh licenčnih pogojev, je vaše edino pravno sredstvo, da v 14 dneh vrnete celoten neuporabljen izdelek (strojno in programsko opremo) prodajalcu, ki vam bo v skladu s svojim pravilnikom o povračilih povrnil kupnino.

Če želite dodatne informacije ali zahtevati vračilo celotnega zneska, ki ste ga plačali za računalnik, se obrnite na svojega prodajalca.

### **O tem priročniku**

Ta vodnik podaja informacije o funkcijah računalnika in njegovi nastavitvi, o uporabi programske opreme ter tehničnih podatkih.

V tem vodniku se lahko pojavijo naslednje vrste opozoril.

**OPOZORILO!** Prikazuje nevarno situacijo, ki se **lahko**, če se ji ne izognete, konča s smrtjo ali hujšo poškodbo.

**POZOR:** Prikazuje nevarno situacijo, ki se **lahko**, če se ji ne izognete, konča z blažjo ali zmernejšo poškodbo.

- **POMEMBNO:** Prikazuje informacije, ki so pomembne, vendar niso povezane z nevarnostjo (na primer sporočil v povezavi s škodo). Pomembno opozorilo opozori uporabnika, da neupoštevanje postopkov natanko tako, kot so opisani, lahko pripelje do izgube podatkov in poškodbe programske ali strojne opreme. Prav tako vsebuje bistvene informacije, če želite obrazložiti koncept ali zaključiti opravilo.
- **<sup>2</sup> OPOMBA:** Vsebuje dodatne informacije za poudarjanje ali dopolnitev pomembnih točk glavnega besedila.
- **NASVET:** Nudi uporabne namige za dokončanje opravila.

# **Kazalo**

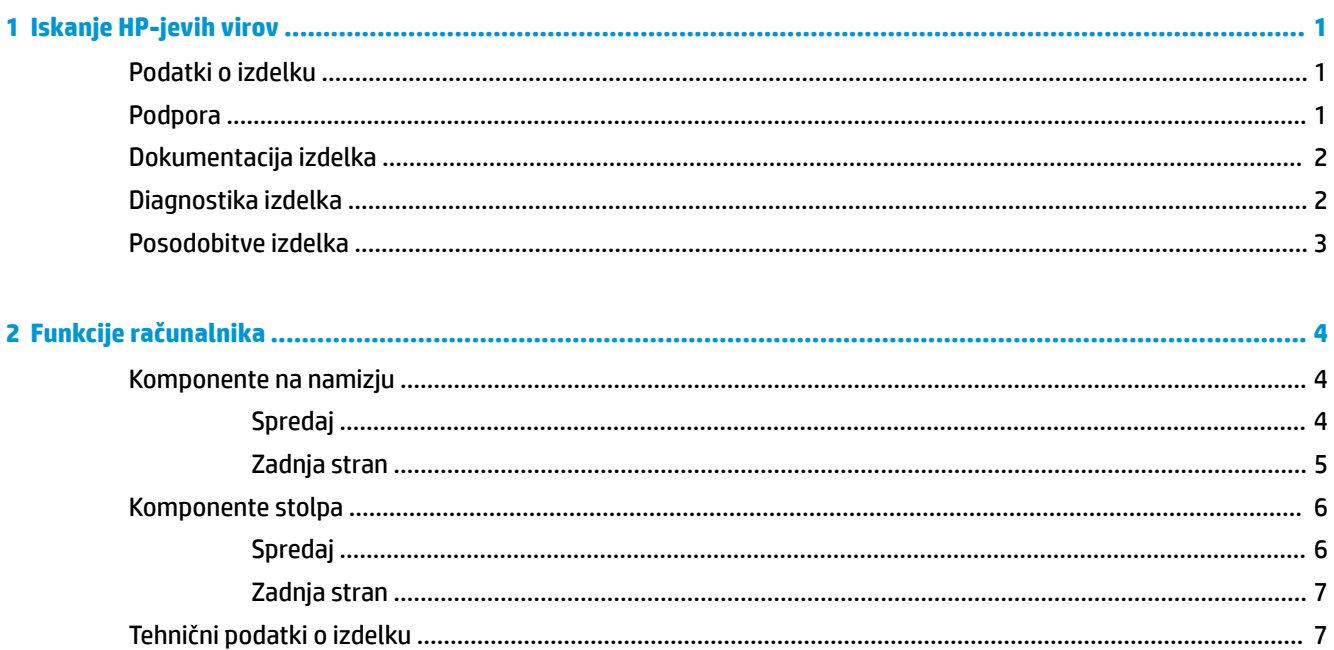

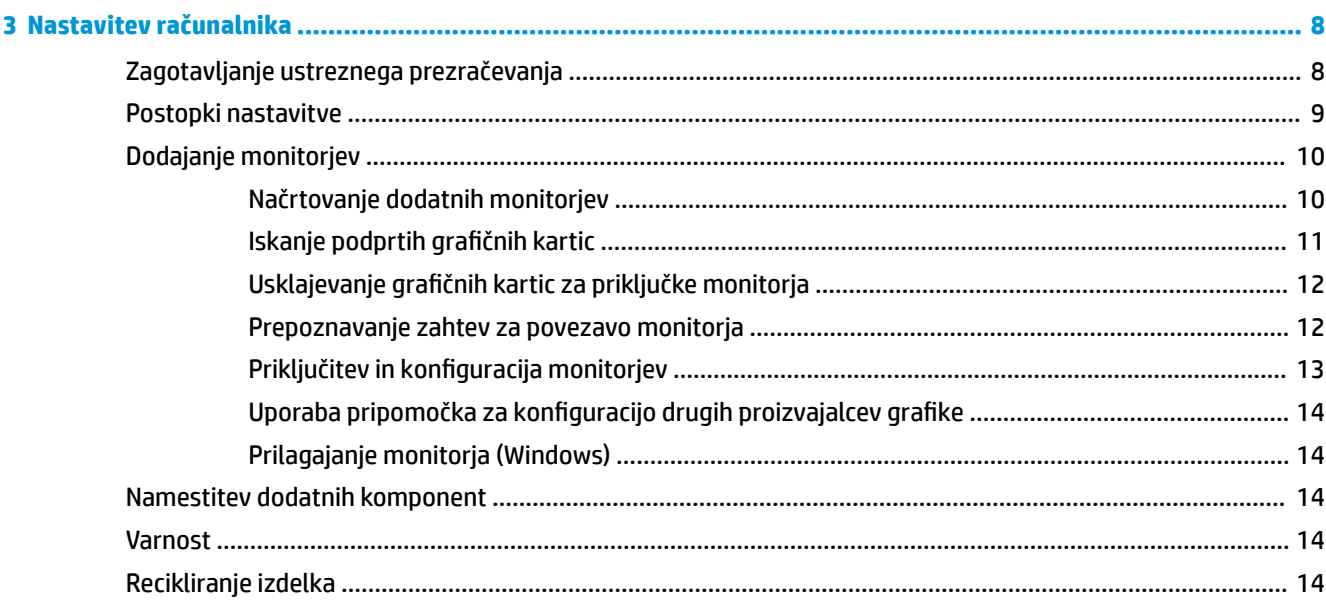

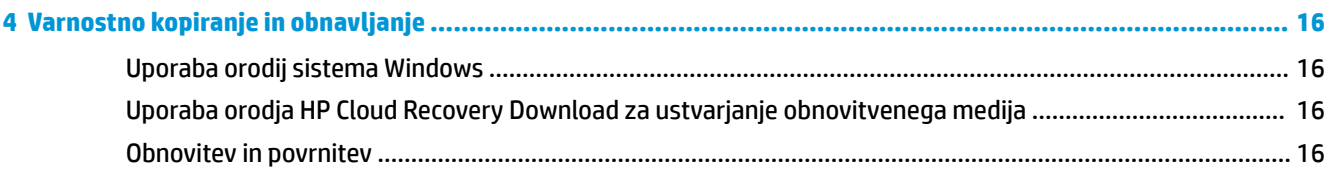

 $\overline{a}$ 

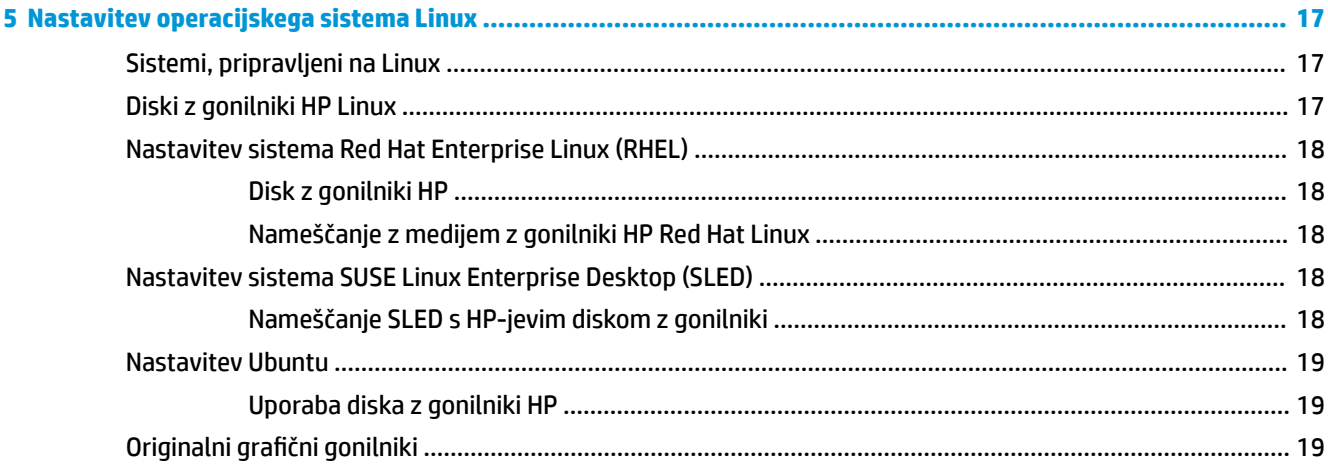

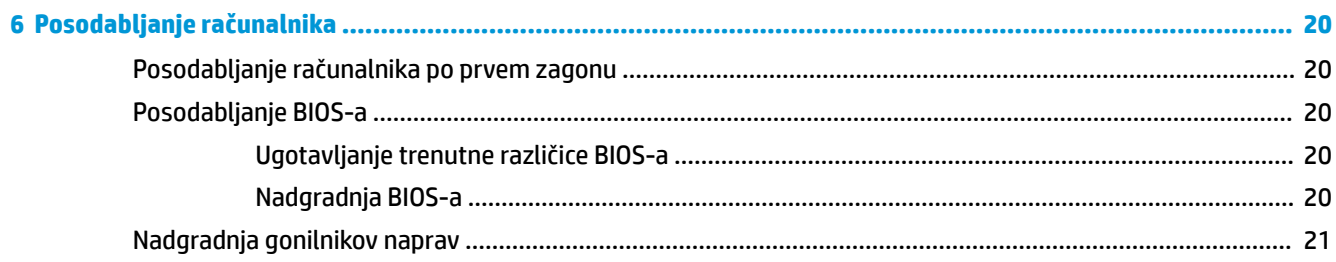

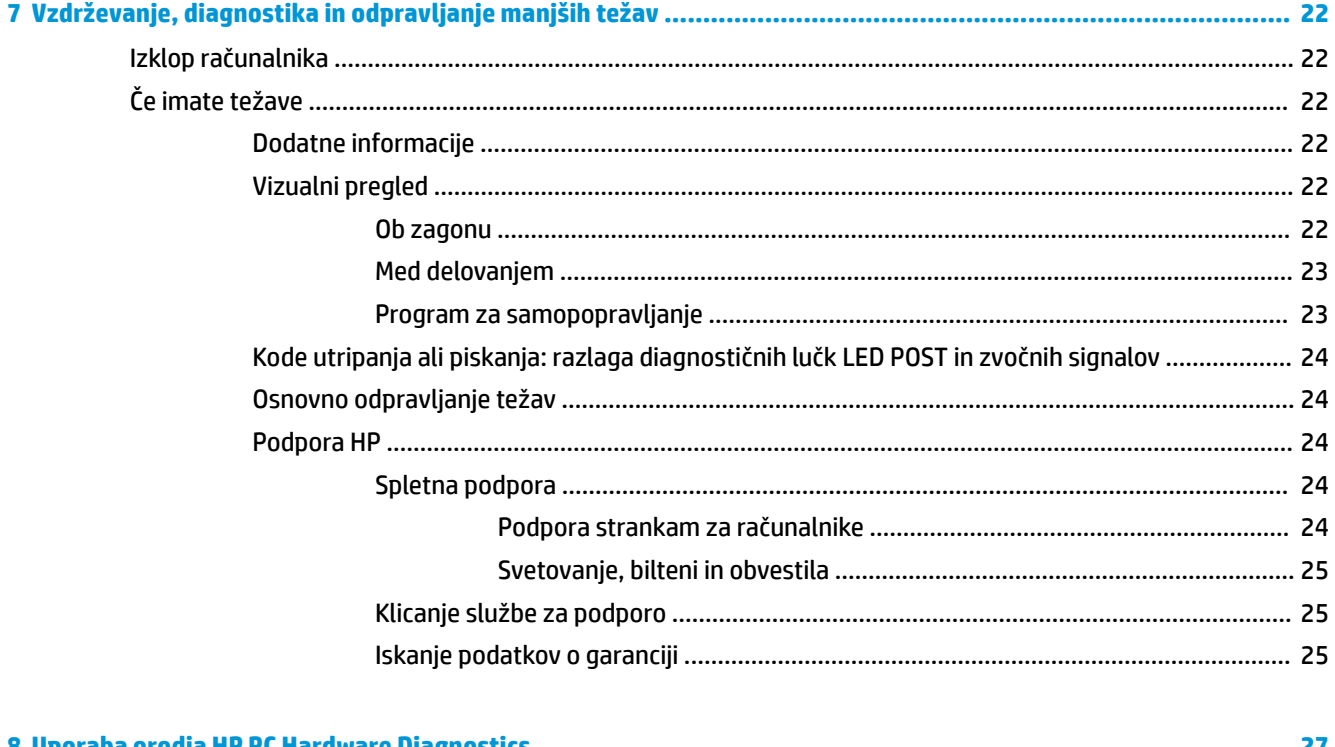

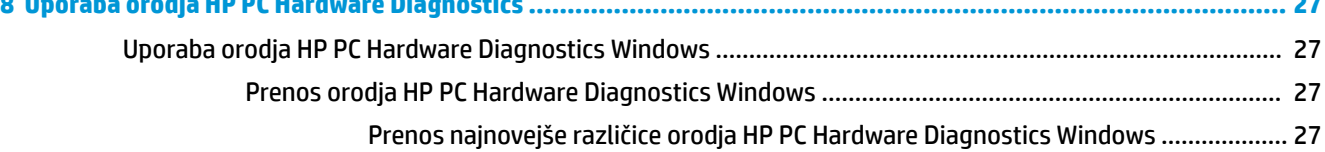

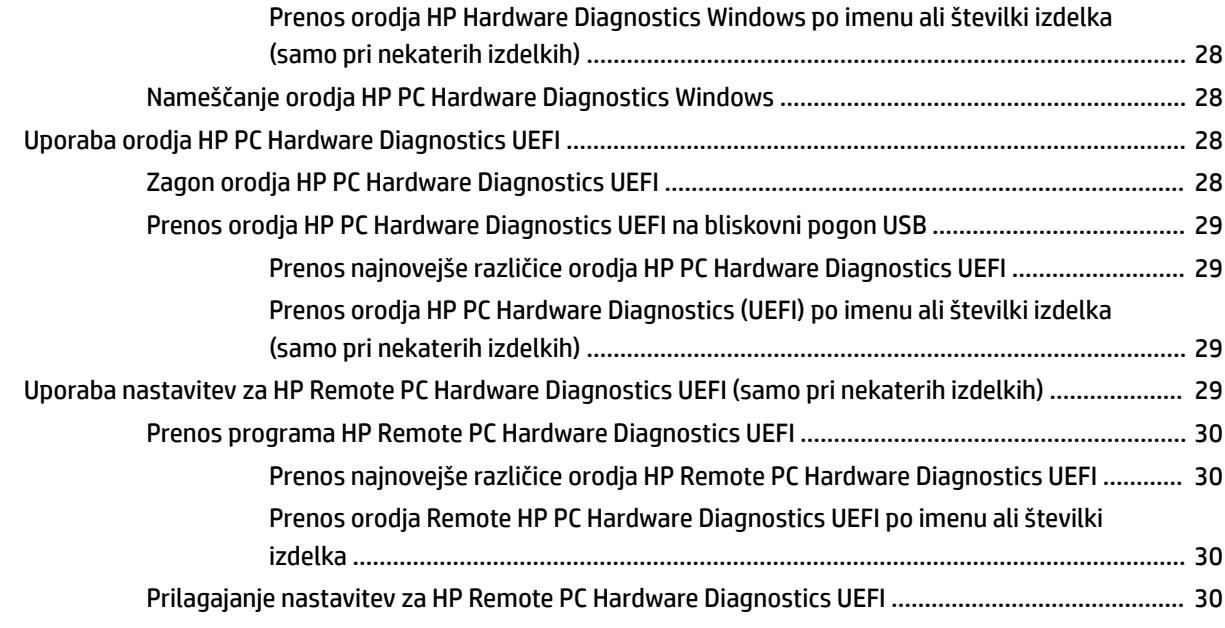

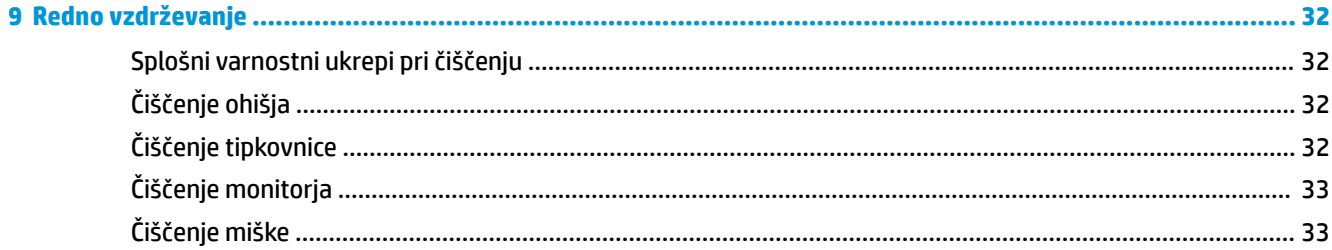

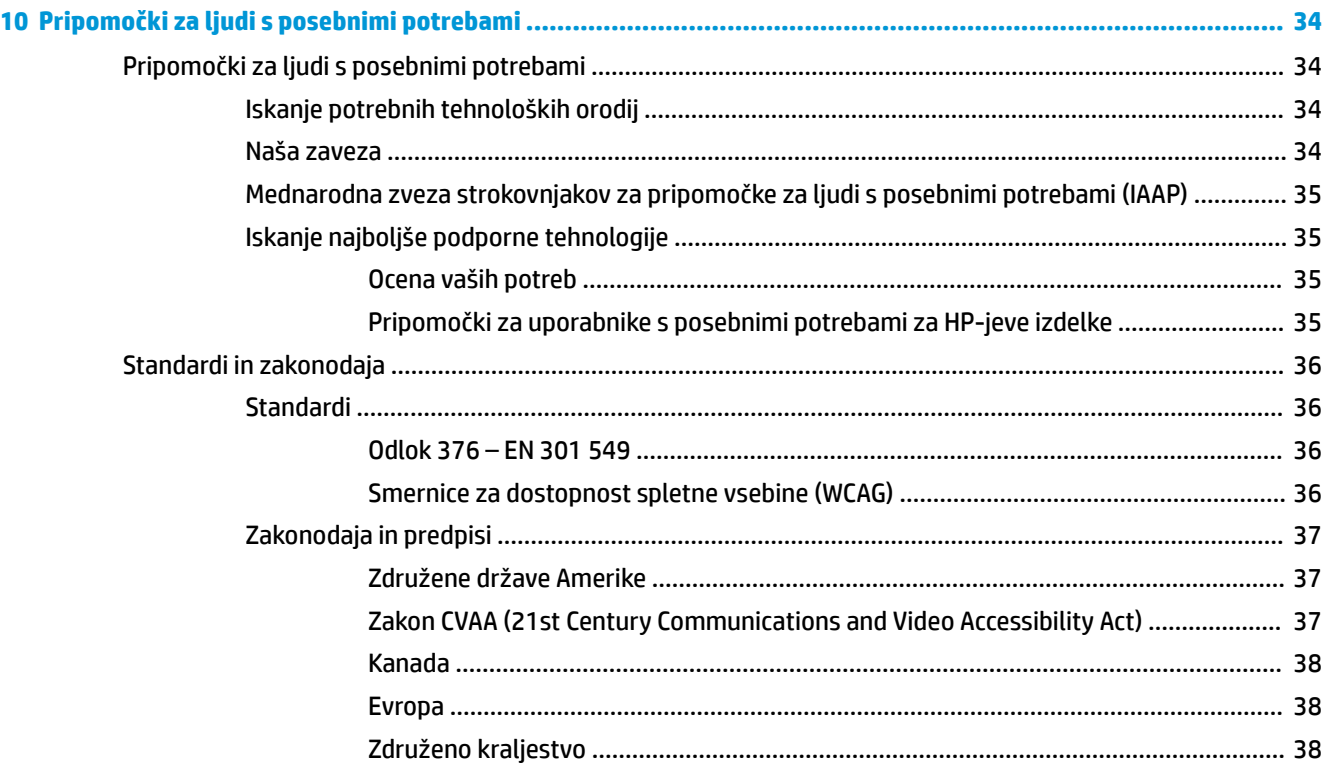

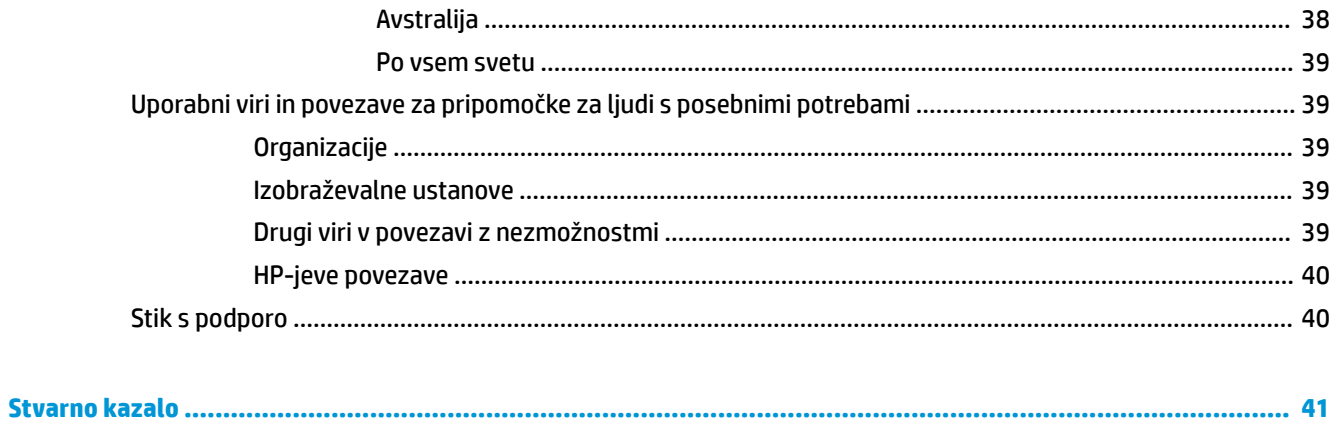

# <span id="page-8-0"></span>**1 Iskanje HP-jevih virov**

To poglavje preberite, če želite izvedeti, kje lahko najdete dodatne HP-jeve vire.

# **Podatki o izdelku**

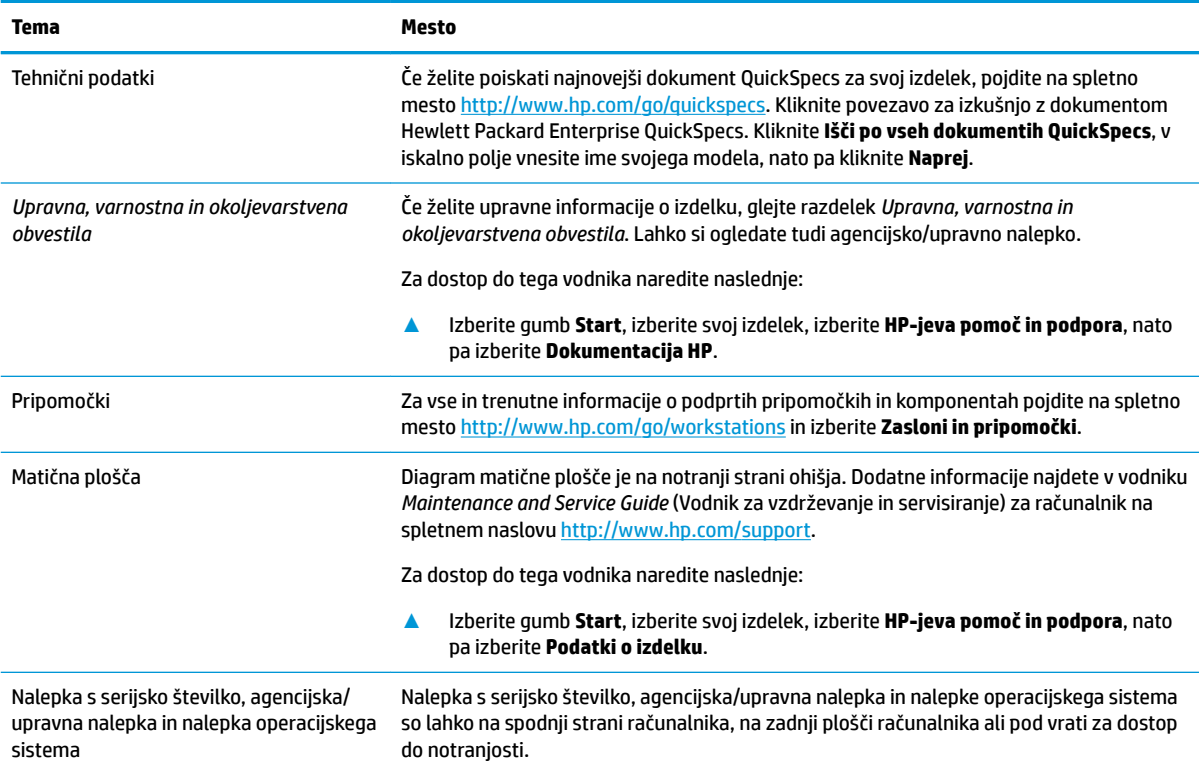

# **Podpora**

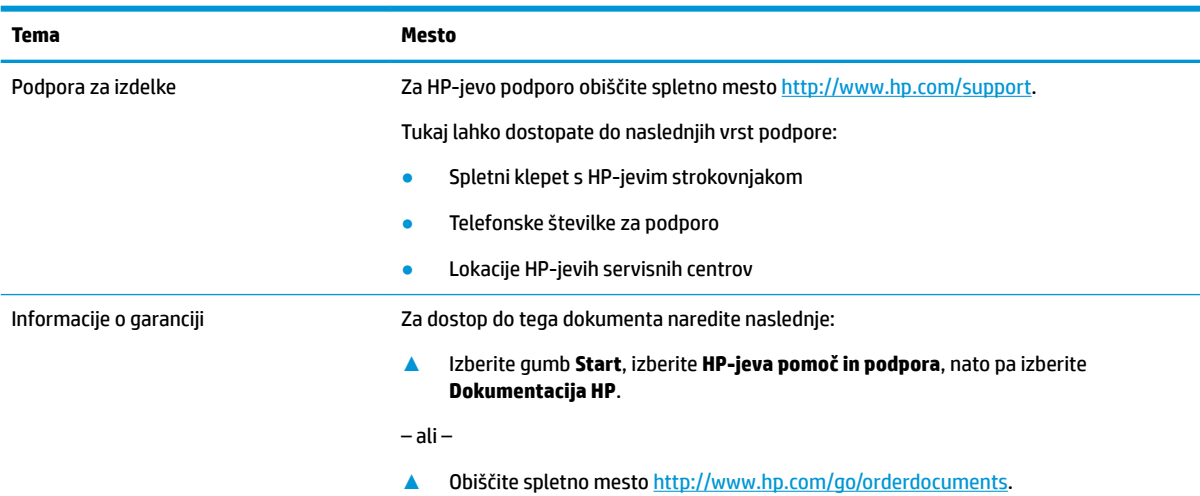

#### <span id="page-9-0"></span>**Tema Mesto**

**POMEMBNO:** Če si želite ogledati najnovejšo različico garancije, morate imeti vzpostavljeno povezavo z internetom.

Omejeno garancijo HP lahko skupaj z uporabniškimi vodniki poiščete v svojem izdelku. Garancija je lahko tudi na CD-ju ali DVD-ju, priloženem v škatli. V nekaterih državah ali regijah je v škatli priložena omejena garancija HP v tiskani obliki. V nekaterih državah ali območjih, v katerih garancija ni priložena v tiskani obliki, jo lahko prenesete na spletnem mestu [http://www.hp.com/go/orderdocuments.](http://www.hp.com/go/orderdocuments) Za izdelke, kupljene v Tihomorski Aziji, lahko pišete HP-ju na naslov POD, PO Box 161, Kitchener Road Post Office, Singapore 912006. Navedite ime izdelka, svoje ime, telefonsko številko in poštni naslov.

# **Dokumentacija izdelka**

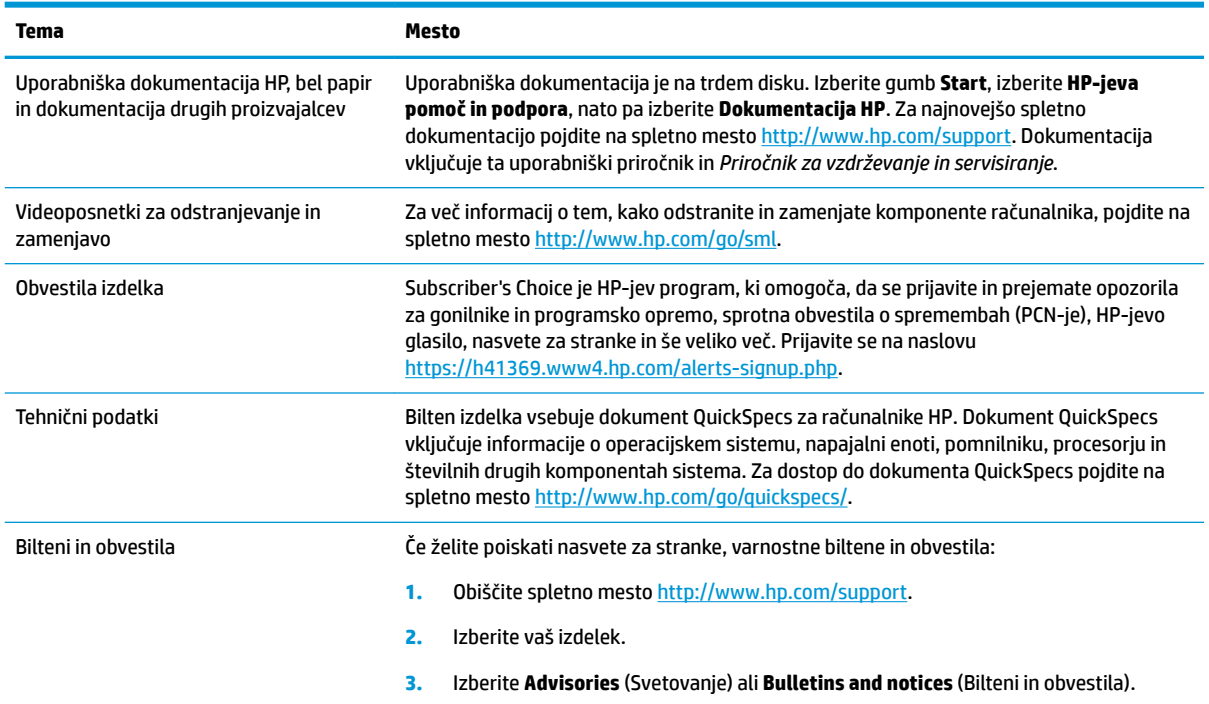

# **Diagnostika izdelka**

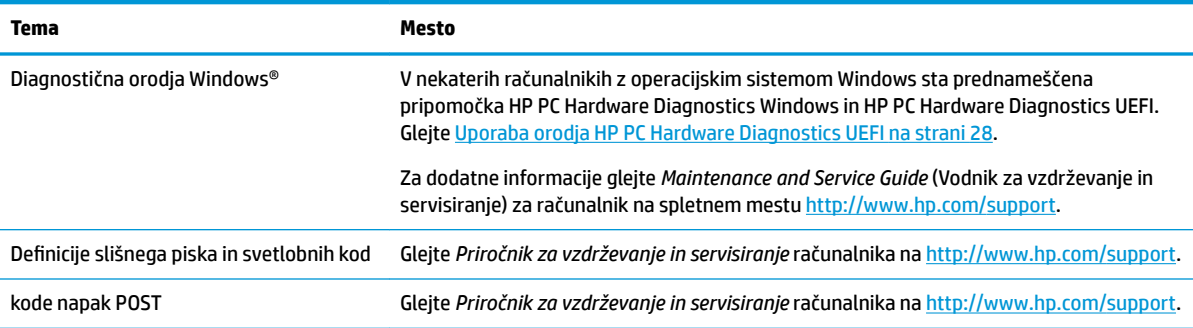

# <span id="page-10-0"></span>**Posodobitve izdelka**

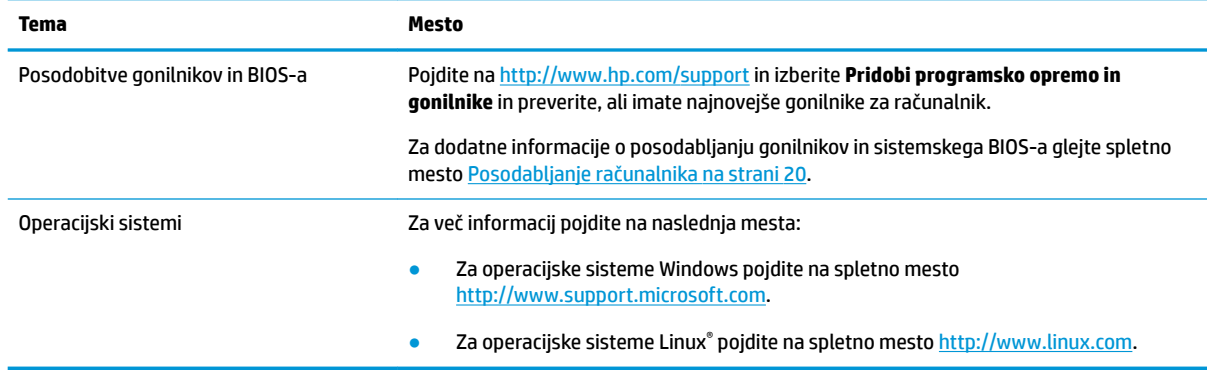

# <span id="page-11-0"></span>**2 Funkcije računalnika**

Za vse in trenutne informacije o podprtih pripomočkih in komponentah računalnika pojdite na <http://partsurfer.hp.com>.

# **Komponente na namizju**

Za vse in trenutne informacije o podprtih pripomočkih in komponentah računalnika glejte <http://partsurfer.hp.com>.

### **Spredaj**

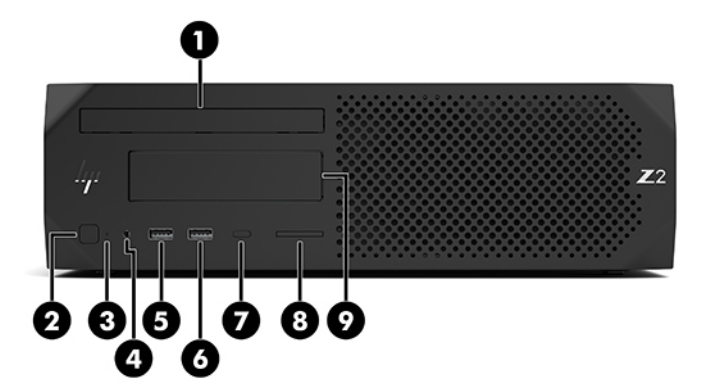

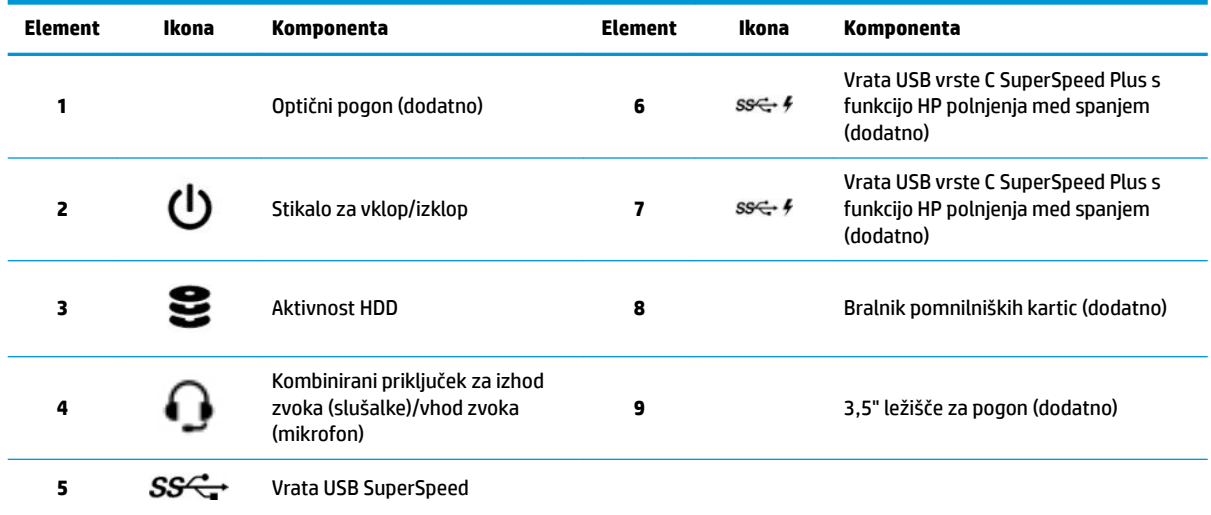

### <span id="page-12-0"></span>**Zadnja stran**

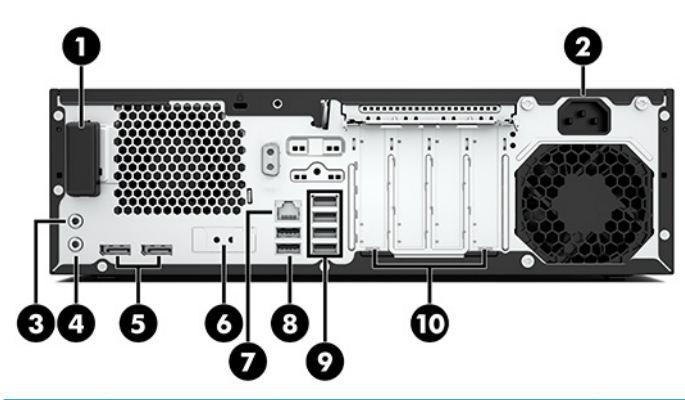

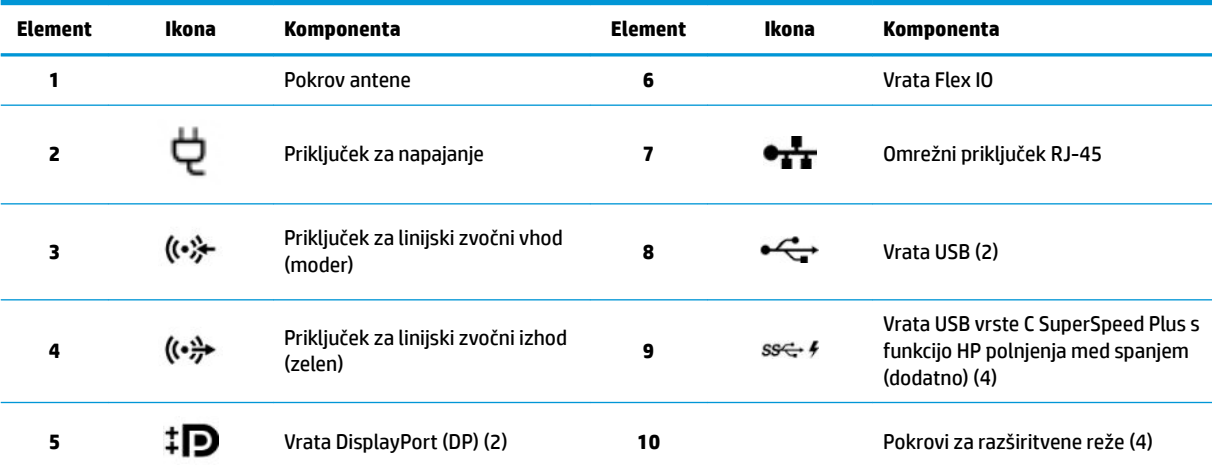

**OPOMBA:** Na nalepkah za priključke na zadnji plošči so standardne ikone in barve.

OPOMBA: Če je sistem konfiguriran s procesorji Intel® Xeon® E3-12x0 v5, vrata DP niso podprta. Za druge procesorje so ta vrata DP privzeto izklopljena, kadar je nameščena diskretna grafična kartica.

OPOMBA: Istočasno uporabo vgrajene grafike Intel HD in dodeljene grafične kartice (za poganjanje več kot dveh zaslonov) lahko omogočite z orodjem Computer Setup. HP kljub temu priporoča uporabo samo dodeljene grafične kartice, ko uporabljate tri ali več zaslonov.

# <span id="page-13-0"></span>**Komponente stolpa**

V tem razdelku so opisane komponente stolpa.

Za vse in trenutne informacije o podprtih pripomočkih in komponentah računalnika glejte <http://partsurfer.hp.com>.

### **Spredaj**

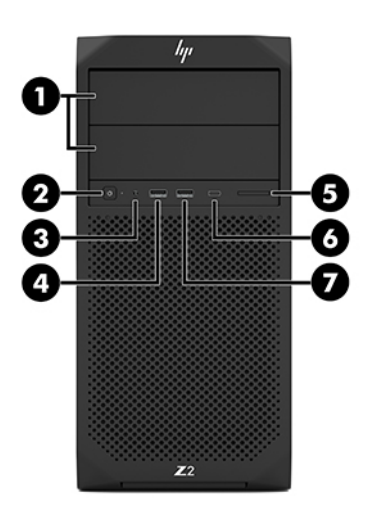

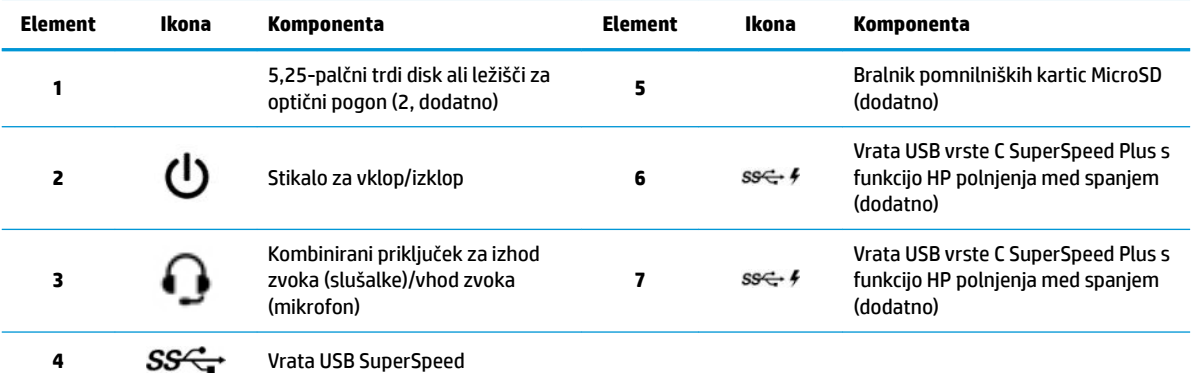

### <span id="page-14-0"></span>**Zadnja stran**

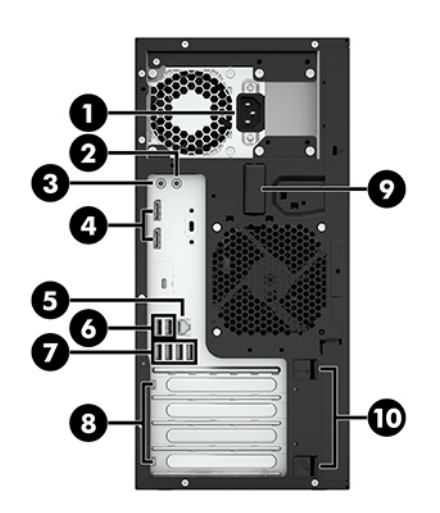

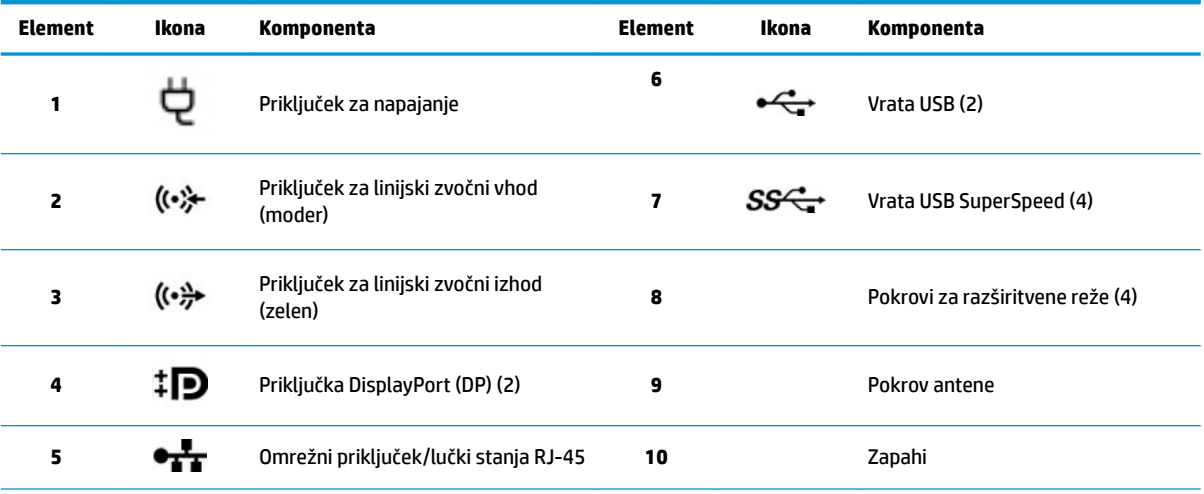

**OPOMBA:** Na nalepkah za priključke na zadnji plošči so standardne ikone in barve.

**OPOMBA:** Če je sistem konfiguriran s procesorji Intel Xeon E3–12x0 v5, vrata DP in DVI-D niso podprta. Če je nameščena dodeljena grafična kartica, so ta vrata privzeto onemogočena.

OPOMBA: Istočasno uporabo vgrajene grafike Intel HD in dodeljene grafične kartice (za poganjanje več kot dveh zaslonov) lahko omogočite z orodjem računalnika (F10) Setup Utility. HP kljub temu priporoča uporabo samo dodeljene grafične kartice, ko uporabljate tri ali več zaslonov.

# **Tehnični podatki o izdelku**

Če želite poiskati najnovejši dokument QuickSpecs za svoj izdelek, pojdite na spletno mesto [http://www.hp.com/go/quickspecs.](http://www.hp.com/go/quickspecs) Kliknite povezavo za izkušnjo z dokumentom HP Inc. QuickSpecs. Kliknite **Search all QuickSpecs** (Išči po vseh dokumentih QuickSpecs), v iskalno polje vnesite ime svojega modela, nato pa kliknite **Go** (Pojdi).

– ali –

Pojdite na <http://www.hp.com/support> in upoštevajte navodila da poiščete svoj izdelek. Izberite **Podatki o**  izdelku in nato izberite specifikacije svojega računalnika.

# <span id="page-15-0"></span>**3 Nastavitev računalnika**

To poglavje opisuje, kako nastavite računalnik.

# **Zagotavljanje ustreznega prezračevanja**

Ustrezno prezračevanje sistema je pomembno za delovanje računalnika. Upoštevajte spodnje smernice:

- Računalnik postavite na trdno in ravno površino.
- Poskrbite, da bo na sprednji in zadnji strani računalnika vsaj 15,24 cm (6 palcev) prostora. (To je *najmanjša* razdalja za vse modele računalnikov.)

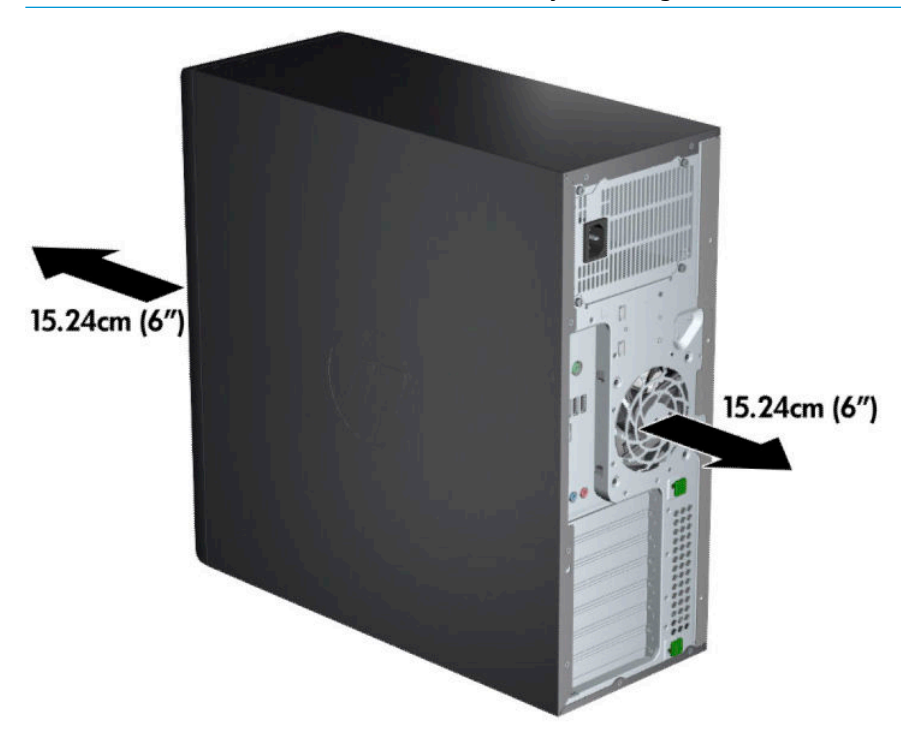

**OPOMBA:** Računalnik se lahko nekoliko razlikuje od tistega na sliki v tem razdelku.

Poskrbite, da je okoljska temperatura zraka znotraj navedenih omejitev. Če želite najti tehnične podatke za svoj računalnik, glejte [Tehnični podatki o izdelku na strani 7](#page-14-0).

<span id="page-16-0"></span>Za namestitev ohišja zagotovite ustrezno zračenje ohišja in se prepričajte, da okoljska temperatura v ohišju ne presega navedenih omejitev.

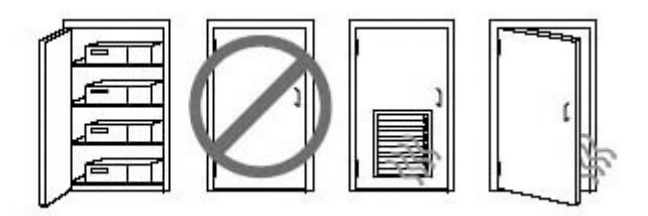

Pazite, da ne zaprete prezračevalnih rež ali dovoda zraka in s tem omejite pritoka ali odtoka zraka iz računalnika.

## **Postopki nastavitve**

**OPOZORILO!** Možnost električnega udara ali poškodbe opreme zmanjšate tako, da upoštevate te postopke:

- Napajalni kabel priključite v električno vtičnico, ki je vedno dostopna.
- Napajanje računalnika prekinete tako, da izvlečete napajalni vtič iz vtičnice (nikoli tako, da najprej izvlečete vtič iz računalnika).
- Kabel priključite v (ozemljeno) tripolno električno vtičnico. Ne onemogočite ozemljitvenega priključka na napajalnem kablu (tako, da na primer uporabite dvopolni prilagojevalnik). Ozemljitveni pol je pomembna varnostna naprava.

**W OPOMBA:** Če ima vaš računalnik 1125-vatni napajalnik, lahko zahteva več moči, kot jo lahko zagotovi značilno pisarniško okolje. Za podrobnosti glejte *Vodnik za pripravo lokacije* za računalnik na naslovu <http://www.hp.com/support>.

Postopek nastavitve računalnika:

- **1.** V računalnik priključite miško, tipkovnico in napajalni kabel (1).
- **2.** V računalnik priključite monitor (2).
- **3.** Priključite druge zunanje komponente (npr. tiskalnik) v skladu z navodili, ki so priložena napravi.
- **4.** V računalnik priključite omrežni kabel in omrežni usmerjevalnik ali napravo LAN.
- **5.** Napajalni kabel računalnika in monitorja priključite v vtičnico za izmenični tok (3).

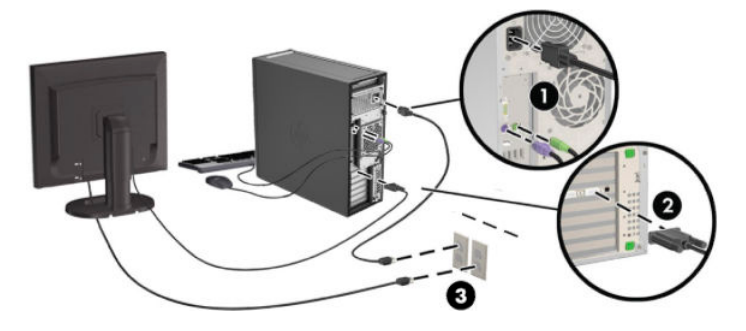

# <span id="page-17-0"></span>**Dodajanje monitorjev**

### **Načrtovanje dodatnih monitorjev**

Vse grafične kartice, ki so priložene računalnikom HP Z-series, podpirajo hkratni prikaz na dveh monitorjih (glejte Priključitev in konfiguracija monitorjev na strani 13). Kartice, ki podpirajo več kot dva monitorja, so na voljo. Postopek za dodajanje monitorjev je odvisen od vaše grafične kartice in vrste ter števila monitorjev, ki jih dodate.

S tem postopkom lahko načrtujete dodajanje več monitorjev.

- **1.** Ocenite vaše potrebe glede monitorjev.
	- Določite število monitorjev, ki jih potrebujete.
	- · Določite vrsto grafičnih zmogljivosti, ki jih želite.
	- Upoštevajte vrsto grafičnega priključka, ki ga uporablja posamezen monitor. HP ponuja grafične kartice z vmesniki DisplayPort (DP) in DVI, vendar lahko uporabite prilagojevalnike in kartice za vmesnik drugega proizvajalca za druge formate grafike, vključno z DVI-I, HDMI ali VGA.
	- **NASVET:** Nekateri vmesniki za starejšo strojno opremo lahko stanejo več kot drugi. Morda bo koristno primerjati stroške vmesnikov s stroški novejšega monitorja, ki ne potrebuje prilagojevalnikov.
- **2.** Ugotovite, ali potrebujete dodatne grafične kartice.
	- V dokumentaciji grafične kartice določite število monitorjev, ki jih lahko povežete s kartico.
		- Morda boste morali pridobiti vmesnike, ki se ujemajo z izhodom kartice v priključek za monitor. Glejte Usklajevanje grafičnih kartic za priključke monitorja na strani 12.
	- Po potrebi načrtujte novo grafično kartico za podporo dodatnih monitorjev.
	- Največje število monitorjev, ki jih podpira grafična kartica, je odvisno od kartice. Večina kartic omogoča izhode za dva monitorja. Nekatere zagotavljajo tri ali štiri izhode.

<span id="page-18-0"></span>**W OPOMBA:** Monitorji z ločljivostjo nad 1920 x 1200 slikovnih točk pri 60 Hz zahtevajo grafične kartice z dvojno povezavo DVI (DL-DVI) ali izhod DisplayPort. Za prikaz izvirne ločljivosti z DVI morate uporabiti kabel DL-DVI in ne standardni DVI-I ali DVI-D kabel.

Računalniki HP ne podpirajo vseh grafičnih kartic. Pred nakupom se prepričajte, da je nova grafična kartica podprta. Glejte *Iskanje podprtih grafičnih kartic na strani* 11.

Veliko grafičnih kartic zagotavlja več kot dva izhoda za monitor, a so omejene na uporabo samo dveh naenkrat. Preglejte dokumentacijo grafične kartice ali podatke na kartici v skladu s postopkom v razdelku Iskanje podprtih grafičnih kartic na strani 11.

Nekatere grafične kartice podpirajo več monitorjev tako, da pomnožijo signal monitorja čez več izhodov. To lahko zmanjša grafično zmogljivost. Preglejte dokumentacijo grafične kartice ali podatke na kartici v skladu s postopkom v razdelku Iskanje podprtih grafičnih kartic na strani 11.

Prepričajte se, da se izhodni priključki kartice ujemajo z vhodnim signalom, ki ga zahtevajo monitorji. (Glejte razdelek [Prepoznavanje zahtev za povezavo monitorja na strani 12.](#page-19-0))

Različni modeli računalnikov HP Z-series imajo različne omejitve glede mehanske velikosti, hitrosti prenosa podatkov in napajanja, ki je na voljo za dodatne grafične kartice. Upoštevajte, da je običajna praktična omejitev dve grafični kartici na računalnik. Za prepoznavanje reže za razširitveno kartico glejte *Maintenance and Service Guide* (Vodnik za vzdrževanje in servisiranje) in se prepričajte, da bo nova grafična kartica delovala za vaš računalnik.

- **3.** Če želite dodati novo grafično kartico ali kartice:
	- a. Določite, katera podprta grafična kartica je najboljša glede na vaše potrebe v smislu števila monitorjev, združljivosti z monitorji, ki jih nameravate uporabljati, in delovanjem.
	- **b.** Prepričajte se, da imate prave gonilnike za kartico. Za gonilnike, ki jih je odobril HP, pojdite na spletno mesto <http://www.hp.com/support>.
	- **c.** Namestite grafično kartico v skladu z videonavodili za svoj računalnik na naslovu <http://www.hp.com/go/sml>.
	- **d.** Konfigurirajte monitor. Za podrobnosti glejte pomoč za Windows ali pojdite na <http://www.microsoft.com>.

Za nastavitev monitorja v sistemu Linux lahko pogosto uporabite orodje za nastavitev za grafične kartice (npr. NVIDIA® nvidia-nastavitve ali AMD<sup>™</sup> Catalyst Control Center). V nekaterih nedavnih izdajah sistema Linux morate spremeniti tudi možnosti sistema upravitelja okna (npr. Gnome 3).

**NASVET:** Za poenostavitev odpravljanja morebitnih težav omogočite prvi monitor in preverite, ali deluje pravilno, in šele nato omogočite naslednjega.

### **Iskanje podprtih grafičnih kartic**

Za informacije o grafičnih karticah, ki so podprte za vaš računalnik, naredite naslednje:

- **1.** Obiščite spletno mesto [http://www.hp.com/go/quickspecs.](http://www.hp.com/go/quickspecs)
- **2.** Izberite **Preišči aktivne dokumente QuickSpecs**, nato pa izberite **Namizni računalniki in delovne postaje**.
- **3.** Za prikaz tehničnih podatkov izberite svoj model.
- 4. Kliknite povezavo za **Tehnične specifikacije grafike** za prikaz razširjenih tehničnih podatkov za podprte grafične kartice, vključno s številom monitorjev, ki jih podpira kartica, priključki, porabo energije, gonilniki in drugimi podrobnostmi.

**Z OPOMBA:** Vse grafične kartice niso združljive z vsemi video oddajniki/sprejemniki in prilagojevalniki. Za specifične podrobnosti glejte dokumentacijo grafične kartice.

### <span id="page-19-0"></span><u>Usklajevanje grafičnih kartic za priključke monitorja</u>

V naslednji tabeli so opisani scenariji konfiguracije monitorja.

**W OPOMBA:** Glejte sliko, ki najbolj ustreza vašemu računalniku.

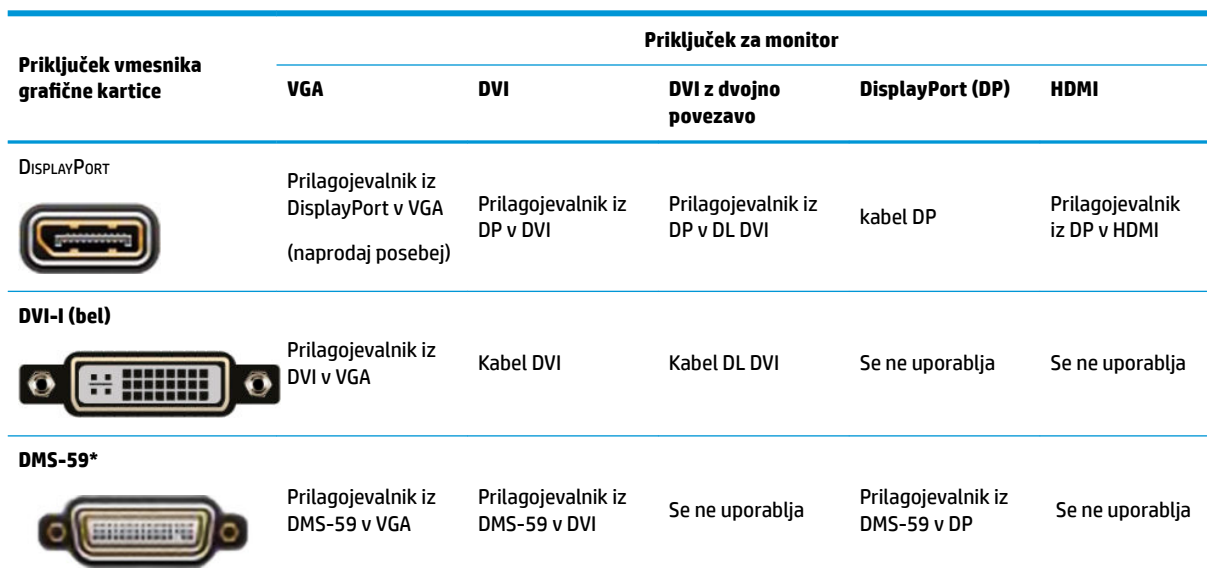

\* Ta vmesnik je vmesnik grafične kartice za dva monitorja, ki podpira dva monitorja VGA, DVI ali DP.

**Z OPOMBA:** Grafične kartice HP vključujejo prilagojevalnike za kable monitorja, razen če ni navedeno drugače. Priključki DisplayPort ponujajo najboljšo zmogljivost; Priključki VGA imajo najslabšo zmogljivost.

#### **Prepoznavanje zahtev za povezavo monitorja**

V nadaljevanju so opisani različni scenariji za priključitev monitorjev. Za dodatne informacije o različnih grafičnih karticah glejte temo Usklajevanje grafičnih kartic za priključke monitorja na strani 12.

- Grafična kartica z izhodom DisplayPort če ima grafična kartica štiri priključke DisplayPort, lahko priključite monitor v vsak priključek. Če je potrebno, uporabite ustrezne prilagojevalnike.
- Grafična kartica z izhodom DVI če imate grafično kartico z dvema priključkoma DVI, lahko priključite monitor v vsak priključek. Če je potrebno, uporabite ustrezne prilagojevalnike.
- **W OPOMBA:** Modeli, ki imajo samo ena vrata DVI, imajo vedno še eno možnost grafičnega izhoda (DisplayPort ali VGA).

Veliko grafičnih kartic zagotavlja več kot dva izhoda za monitor, a so omejene na uporabo samo dveh naenkrat. Preglejte dokumentacijo grafične kartice ali podatke na kartici v skladu s postopkom v razdelku Usklajevanje grafičnih kartic za priključke monitorja na strani 12.

V sistemu z dvema priključkoma DVI vrata številka 1 zagotavljajo glavni zaslon, kjer je prikazan zaslon BIOS POST po zagonu sistema. (Samo ena kartica se uporablja med BIOS POST, razen če spremenite nastavitev BIOS-a.)

- <span id="page-20-0"></span>Grafična kartica z izhodom VGA in DL-DVI – če računalnik nima grafične kartice PCIe, ima pa enega ali več priključkov SVGA *in/ali* DL-DVI, lahko priključite monitor v vsak izhod.
- Grafična kartica z izhodom DMS-59 če ima računalnik grafično kartico PCIe s priključkom DMS-59, za priključitev monitorja uporabite ustrezen prilagojevalnik.

Vmesniki so na voljo za vzpostavitev povezave DMS-59 z dvema izhodoma DVI ali dvema monitorjema VGA.

### **Priključitev in konfiguracija monitorjev**

<sup>2</sup> OPOMBA: Podprte grafične kartice običajno omogočajo vsaj dva monitorja, kot je prikazano v tem razdelku; nekatere podprte kartice omogočajo več monitorjev. Za podrobnosti glejte dokumentacijo grafične kartice.

**1.** Na računalnik priključite prilagojevalnike za kable monitorja (po potrebi), nato pa priključite ustrezne kable monitorja v prilagojevalnike ali neposredno na grafično kartico.

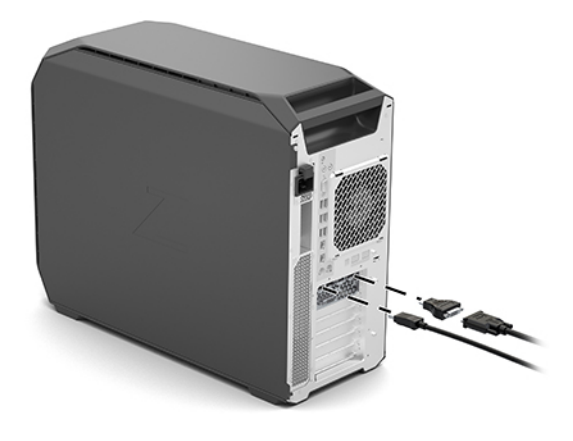

**2.** Priključite druge konce kablov monitorja v monitorje.

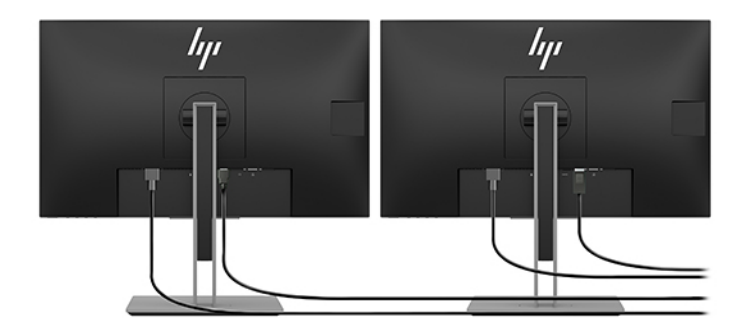

- **3.** Priključite en konec napajalnega kabla monitorja v monitor, drugega pa v omrežno vtičnico.
- **4.** Konfigurirajte monitor. Za podrobnosti glejte pomoč za Windows ali pojdite na <http://www.microsoft.com>.

Za nastavitev monitorja v sistemu Linux lahko pogosto uporabite orodje za nastavitev za grafične kartice (npr. NVIDIA nvidia-nastavitve ali AMD Catalyst Control Center). V nekaterih nedavnih izdajah sistema Linux morate spremeniti tudi možnosti sistema upravitelja okna (npr. Gnome 3).

### <span id="page-21-0"></span>Uporaba pripomočka za konfiguracijo drugih proizvajalcev grafike

Grafične kartice drugih proizvajalcev lahko vključujejo pripomoček za konfiguracijo monitorja. Po namestitvi je to orodje vgrajeno v sistem Windows. Ta pripomoček lahko uporabite za konfiguriranje več monitorjev z računalnikom.

Glejte dokumentacijo grafične kartice za podrobnosti.

- **<sup>27</sup> OPOMBA:** Nekateri pripomočki za konfiguracijo drugih proizvajalcev zahtevajo, da omogočite monitorje v sistemu Windows pred uporabo orodja za konfiguracijo. Glejte dokumentacijo grafične kartice za več informacij.
- **EX OPOMBA:** Pripomočki za konfiguracijo monitorja so pogosto na voljo tudi na spletnem mestu za podporo HP.

### **Prilagajanje monitorja (Windows)**

Ročno lahko izberete ali spremenite hitrosti osveževanja monitorja, ločljivost zaslona, barvne nastavitve, velikosti pisave in nastavitve upravljanja porabe.

Za spreminjanje nastavitev:

**▲** Pritisnite gumb Start, izberite **Nastavitve**, izberite **Sistem** in nato izberite **Zaslon**.

– ali –

**▲** Z desno tipko kliknite kjer koli na namizju in izberite **Nastavitve zaslona**.

Za več informacij o prilagajanju prikaza vašega monitorja, si oglejte naslednje vire:

- Spletno dokumentacijo, priloženo orodju grafičnega krmilnika
- Dokumentacijo, priloženo monitorju

### **Namestitev dodatnih komponent**

Glede na model računalnika lahko nanj namestite dodatne komponente (npr. pomnilnik, trde diske, optične pogone, kartice PCIe ali drugi procesor).

- Če si želite ogledati videoposnetke za namestitev komponent, pojdite na [http://www.hp.com/go/sml.](http://www.hp.com/go/sml)
- Za navodila za namestitev in tehnične informacije glejte *Maintenance and Service Guide* (Vodnik za vzdrževanje in servisiranje) za svoj računalnik na naslovu [http://www.hp.com/support.](http://www.hp.com/support)

### **Varnost**

Nekateri računalniki HP imajo ključavnico na stranski plošči za dostop. Ključ za to ključavnico je pritrjen na zadnji strani ohišja dobavljenega računalnika.

Dodatne varnostne funkcije zmanjšajo tveganje kraje in vas opozorijo, če pride do vdora v ohišje. Za informacije o dodatnih varnostnih funkcijah za strojno in programsko opremo, ki so na voljo za vaš sistem, glejte vodnik *Maintenance and Service Guide* (Vodnik za vzdrževanje in servisiranje) za svoj računalnik na naslovu<http://www.hp.com/support>.

# **Recikliranje izdelka**

HP spodbuja stranke k recikliranju rabljene elektronske strojne opreme, originalnih kartuš HP in baterij za polnjenje.

Za informacije o recikliranju HP-jevih komponent ali izdelkov pojdite na<http://www.hp.com/go/recycle>.

# <span id="page-23-0"></span>**4 Varnostno kopiranje in obnavljanje**

To poglavje vsebuje informacije o naslednjih postopkih, ki so standardni pri večini izdelkov:

- **Varnostno kopiranje osebnih podatkov** za varnostno kopiranje osebnih podatkov lahko uporabite orodja Windows (glejte Uporaba orodij sistema Windows na strani 16).
- **Ustvarjanje obnovitvene točke** za ustvarjanje obnovitvene točke lahko uporabite orodja Windows (glejte Uporaba orodij sistema Windows na strani 16).
- **Obnovitev in povrnitev** Sistem Windows nudi več možnosti za obnovitev iz varnostne kopije, osvežitev računalnika in ponastavitev računalnika v izvirno stanje (glejte Uporaba orodij sistema Windows na strani 16).

## **Uporaba orodij sistema Windows**

**POMEMBNO:** Windows je edina možnost, ki omogoča varnostno kopiranje osebnih podatkov. Načrtujte redna varnostna kopiranja, da se izognete izgubi informacij.

Z orodji Windows lahko varnostno kopirate osebne podatke in ustvarite sistemske obnovitvene točke ter obnovitvene medije, s čimer omogočite obnovitev iz varnostne kopije, osvežitev računalnika in njegovo ponastavitev v izvirno stanje.

**OPOMBA:** Če je v računalniku na voljo 32 GB pomnilnika ali manj, je funkcija obnovitve sistema Microsoft privzeto onemogočena.

Za dodatne informacije in korake glejte aplikacijo »Iskanje pomoči«.

**▲** Izberite gumb **Start**, nato pa izberite aplikacijo **Iskanje pomoči**.

**<sup>2</sup> OPOMBA:** Za dostopanje do aplikacije »Iskanje pomoči« morate biti povezani v internet.

## **Uporaba orodja HP Cloud Recovery Download za ustvarjanje obnovitvenega medija**

Postopek ustvarjanja medija HP Recovery z orodjem HP Cloud Recovery Download:

- **1.** Obiščite spletno mesto [http://www.hp.com/support.](http://www.hp.com/support)
- **2.** Izberite **Software and Drivers** (Programska oprema in gonilniki), nato pa upoštevajte navodila na zaslonu.

## **Obnovitev in povrnitev**

Obnovitev in obnovitev lahko opravite z orodji sistema Windows.

**POMEMBNO:** Ta način v vseh izdelkih morda ne bo na voljo.

Sistem Windows nudi več možnosti za obnovitev, ponastavitev in osvežitev računalnika. Za podrobnosti glejte Uporaba orodij sistema Windows na strani 15.

# <span id="page-24-0"></span>**5 Nastavitev operacijskega sistema Linux**

To poglavje opisuje nastavitev in obnovitev operacijskega sistema Linux.

- **POZOR:** Računalniku ne dodajajte strojne opreme ali naprav drugih proizvajalcev, dokler uspešno ne namestite operacijskega sistema. Dodajanje strojne opreme lahko privede do težav, pravilna namestitev operacijskega sistema pa ne bo mogoča.
- **OPOMBA:** Po nastavitvi operacijskega sistema se prepričajte, da so nameščene najnovejše posodobitve za BIOS, gonilnike in programsko opremo. Glejte [Posodabljanje računalnika na strani 20.](#page-27-0)
- **OPOMBA:** Če želite ustvariti obnovitveni medij, morate imeti kakovosten prazen bliskovni pogon USB ali zunanji optični pogon z zapisovalnikom DVD-jev. Če uporabljate optični pogon, morate uporabiti samo kakovostne prazne diske DVD-R, DVD+R, DVD-R DL ali DVD+R DL. Združljiv zunanji optični pogon lahko kupite pri HP-ju.

## **Sistemi, pripravljeni na Linux**

Možnost pripravljenosti na Linux ponuja sistem, v katerem je prednaložen operacijski sistem z osnovno funkcionalnostjo (na primer FreeDOS). To je namenjeno situacijam, v katerih bo stranka namestila operacijski sistem, ko sistem prispe. Ta možnost nima licence za kateri koli operacijski sistem.

Možnost pripravljen na Linux ne vključuje operacijskega sistema Linux, ki ga mora zagotoviti uporabnik. Komercialne izdaje sistema Linux so na voljo za nakup pri prodajalcih, kot sta Red Hat in SUSE. Številne druge izdaje sistema Linux so na voljo brezplačno (npr. Ubuntu). Za ogled podprtih konfiguracij in operacijskih sistemov pojdite na [http://www.hp.com/support/linux\\_hardware\\_matrix](http://www.hp.com/support/linux_hardware_matrix).

# **Diski z gonilniki HP Linux**

Slike ISO gonilnikov, ki podpirajo ustrezno uporabo in način delovanja nekaterih operacijskih sistemov Linux na računalnikih HP, so morda na voljo na spletnem mestu HP. Takšne slike vključujejo preverjene gonilnike, ki povečajo in/ali ponovno namestijo tiste v RHEL, SLED, Ubuntu ali drugih operacijskih sistemih. Vsaka slika je specifična za določeno izdajo operacijskega sistema Linux.

Te slike tudi lahko prenesete tudi tako, da sledite naslednjim korakom:

- **1.** Obiščite spletno mesto [http://www.hp.com/support.](http://www.hp.com/support)
- **2.** Vnesite ime izdelka ali serijsko številko ali izberite **Poiščite svoj izdelek**.
- **3.** Izberite želeni operacijski sistem.
- **4.** Izberite povezavo za prenos za ustrezen paket (običajno najnovejša revizija).
- **5.** Prenesite sliko ISO programske opreme in jo z zunanjim optičnim pogonom, ki ima zapisovalnik DVD-jev, zapecite na kakovosten, prazen disk DVD-R, DVD+R, DVD-R DL ali DVD+R DL. Ta disk je vaš *disk z gonilniki HP*.
- **<sup>2</sup> OPOMBA:** Združljiv zunanji optični pogon lahko kupite pri HP-ju.

# <span id="page-25-0"></span>**Nastavitev sistema Red Hat Enterprise Linux (RHEL)**

Za podrobnosti o podpori RHEL za določeno platformo glejte *Linux Hardware Matrix for HP Workstations*  (Matriko strojne opreme Linux za delovne postaje HP) na naslovu [http://www.hp.com/support/](http://www.hp.com/support/linux_hardware_matrix) [linux\\_hardware\\_matrix](http://www.hp.com/support/linux_hardware_matrix).

Za informacije o potrdilih za Red Hat v računalnikih HP pojdite na spletno mesto [https://access.redhat.com/](https://access.redhat.com/ecosystem) [ecosystem](https://access.redhat.com/ecosystem), izberite **Potrjena strojna oprema**, nato pa upoštevajte zaslonska navodila.

### **Disk z gonilniki HP**

Najnovejše različice sistema Red Hat Linux običajno zahtevajo samo posodobitve gonilnikov z manjšimi popravki za podporo računalnikov HP. Te izdaje so lahko podprte z ustreznim bliskovnim pogonom USB ali optičnim diskom z gonilniki, ki ga dobite na spletnem mestu HP, ki se lahko uporablja kot orodje za kasnejšo namestitev za standardno namestitev sistema Red Hat Linux. Za več informacije glejte Diski z gonilniki HP [Linux na strani 17.](#page-24-0)

Ko dokončate standardno namestitev Red Hat in znova zaženete sistem, se zažene orodje za prvi zagon Red Hat. Ko določite število nastavitev (kot npr. raven varnosti, čas in datum, »skrbniško« geslo in uporabniške račune), pripomoček omogoča, da naložite dodaten bliskovni pogon USB ali optično ploščo.

V tej fazi je uporabljen medij z gonilniki. Vsa vsebina, ki jo doda HP, je v imeniku /HP na mediju. Uporabite jo lahko za izdelavo svoje slike ali za brskanje po vsebini HP.

Za kazalce README za elemente na disku, dodane zadnji trenutek, glejte imenik /HP na mediju.

### **Nameščanje z medijem z gonilniki HP Red Hat Linux**

- **1.** Če še nimate ustreznega medija z gonilniki HP za podprti tok, ga ustvarite (glejte [Diski z gonilniki HP](#page-24-0) [Linux na strani 17\)](#page-24-0).
- **2.** Namestite operacijski sistem z optičnega medija, ki je priložen v kompletu Red Hat Linux.
- **3.** Če imate bliskovni pogon USB ali optični disk z gonilniki Red Hat za različico operacijskega sistema, ki ga nameščate, vnesite linux dd, ko se pojavi zaslon za začetno namestitev in nato pritisnite **Enter**.
- **4.** Ko vas program vpraša, če imate disk z gonilniki, izberite **Yes** (Da). Bliskovni pogon USB ali optični disk vstavite v pogon in izberite ustrezen drive:hd[abcd]. Nadaljujte običajno namestitev.
- **5.** Po uspešni namestitvi operacijskega sistema znova zaženite računalnik.
	- RHEL 6 ali RHEL 7: vstavite svoj bliskovni pogon USB ali optični disk z gonilniki HP. Programska oprema za namestitev gonilnikov se zažene samodejno. Sledite navodilom na zaslonu, da namestite vsebino.

## **Nastavitev sistema SUSE Linux Enterprise Desktop (SLED)**

SUSE za računalnike HP potrjuje in podpira različne različice SLED. Za več informacij pojdite na stran za iskanje varnostnih biltenov in potrdil SUSE na <https://www.suse.com/yessearch/Search.jsp>.

### **Nameščanje SLED s HP-jevim diskom z gonilniki**

- 1. Če disk z gonilniki HP ni bil priložen vašemu računalniku, ga ustvarite (glejte [Diski z gonilniki HP Linux](#page-24-0) [na strani 17\)](#page-24-0).
- **2.** Namestite operacijski sistem z diskov, ki so priloženi v kompletu SUSE.
- <span id="page-26-0"></span>**3.** Po uspešni namestitvi operacijskega sistema znova zaženite računalnik.
- **4.** Vstavite disk z gonilniki HP. Namestitev programske opreme za gonilnike se samodejno zažene. Sledite navodilom na zaslonu, da namestite vsebino.

## **Nastavitev Ubuntu**

Canonical za računalnike HP potrjuje in podpira različne različice sistema Ubuntu. Za več informacij pojdite na stran za iskanje potrjene strojne opreme Ubuntu Desktop na http://www.ubuntu.com/certification/desktop in poiščite svoj računalnik. Ubuntu je na voljo brezplačno na naslovu<http://www.ubuntu.com>.

### **Uporaba diska z gonilniki HP**

Za Ubuntu ni potrebna registracija, da pridobite paketne posodobitve programske opreme. Posodobitve lahko pridobite v različnih shrambah v spletu z različnimi orodji, ki so vgrajena v operacijski sistem. Za to boste lahko potrebovali samo internetno povezavo in strežnik proxy.

Disk z gonilniki Linux, ki jih je zagotovil HP, za Ubuntu temelji na istem mehanizmu, da zadovolji odvisnosti med namestitvijo. Zato je potreben dostop do interneta in tudi možnost za zvišanje s trenutne uporabniške seje na skrbniške pravice.

V nekaterih primerih bodo morda s strani HP-ja testirani originalni grafični gonilniki edina "koristna vsebina" na disku z gonilniki.

**1.** Namestite operacijski sistem iz lastnega namestitvenega medija.

Ubuntu je na voljo brezplačno na naslovu <http://www.ubuntu.com>.

- **2.** Znova zaženite računalnik.
- **3.** Vstavite disk z gonilniki HP. Namestitev programske opreme za gonilnike se samodejno zažene.
- **4.** Ko se prikaže poziv za skrbniško geslo, v polje vnesite geslo.
- **5.** Sledite navodilom na zaslonu, da namestite gonilnike za ustrezno konfiguracijo strojne opreme.

# **Originalni grafični gonilniki**

Večino računalnikov HP lahko naročite z grafično kartico, ki je prestala obsežna preverjanja podjetja HP. Za seznam podprtih kartic glejte *Matriko strojne opreme Linux za delovne postaje HP* na naslovu [http://www.hp.com/support/linux\\_hardware\\_matrix](http://www.hp.com/support/linux_hardware_matrix).

<sup>2</sup> OPOMBA: Vse grafične kartice niso podprte v vseh računalnikih. Omejitve običajno veljajo za kartice, ki porabijo veliko energije v računalnikih z nižjo porabo energije.

HP zagotavlja podporo za lastniške gonilnike grafičnih kartic drugih proizvajalcev. Seznam ponudnikov grafičnih kartic je na voljo s prednaloženima sistemoma SLED 11 in Ubuntu v HP-jevi podpori. Pojdite na www.hp.com/support in vnesite ime vašega izdelka ali serijsko številko ali izberite **Poiščite svoj izdelek**, nato pa sledite navodilom na zaslonu.

Ti originalni gonilniki niso standarden del izdaj RHEL, SLED ali Ubuntu, ker niso odprtokodni. Revizije gonilnikov, ki so novejše od tistih na spletnem mestu za podporo HP, neposredno podpira prodajalec.

# <span id="page-27-0"></span>**6 Posodabljanje računalnika**

HP nenehno izboljšuje vašo celotno izkušnjo z računalniki. Če želite zagotoviti, da bo računalnik izkoriščal najnovejše izboljšave, HP priporoča, da redno nameščate najnovejše posodobitve za BIOS, gonilnike in programsko opremo.

# **Posodabljanje računalnika po prvem zagonu**

Ko prvič uspešno zaženete računalnik, z upoštevanje spodnjih smernic preverite, ali je računalnik posodobljen:

- Prepričajte se, da imate naloženo najnovejšo različico sistemskega BIOS-a. Glejte Posodabljanje BIOS-a na strani 20.
- Prepričajte se, da imate nameščene najnovejše gonilnike sistema. Glejte [Nadgradnja gonilnikov naprav](#page-28-0) [na strani 21.](#page-28-0)
- Spoznajte se z razpoložljivimi HP-jevimi viri. Glejte [Spletna podpora na strani 24.](#page-31-0)
- Razmislite o naročnini na opozorila za gonilnike na [https://h41369.www4.hp.com/alerts-signup.php.](https://h41369.www4.hp.com/alerts-signup.php)

## **Posodabljanje BIOS-a**

Za optimalno učinkovitost delovanja določite različico BIOS-a računalnika in jo po potrebi nadgradite.

### **Ugotavljanje trenutne različice BIOS-a**

- **1.** Pritisnite tipko Esc med zagonom sistema (zagon).
- **2.** Pritisnite F10, da odprete pripomoček Computer Setup (F10).
- **3.** Izberite **Main** (Glavno), nato pa tapnite **System Information** (Informacije o sistemu). Zapišite si različico BIOS-a računalniškega sistema.

**TOPOMBA:** Postopke za nadgradnjo BIOS-a ter nastavitve menija BIOS Computer Setup (F10) poiščite v vodniku Maintenance and Service Guide (Vodnik za vzdrževanje in servisiranje) na naslovu http:// www.hp.com/support. Vnesite ime vašega izdelka ali serijsko številko ali izberite **Poiščite svoj izdelek**, nato pa sledite navodilom na zaslonu.

### **Nadgradnja BIOS-a**

Poiščite in prenesite najnovejšo razpoložljivo različico BIOS-a, ki vključuje najnovejše Izboljšave:

- **1.** Pojdite na spletno mesto <http://www.hp.com/support> in izberite svoj izdelek.
- **2.** Izberite **Programska oprema in gonilniki** in z upoštevanjem navodil poiščite najnovejšo različico BIOS-a, ki je na voljo za računalnik.
- **3.** Primerjajte različico BIOS-a na računalniku z različico BIOS-a na spletnem mestu (glejte Ugotavljanje trenutne različice BIOS-a na strani 20). Če je različica BIOS-a na spletnem mestu enaka različici v vašem sistemu, nadaljnje dejanje ni potrebno.
- **4.** Če je različica BIOS-a na spletnem mestu novejša od te v vašem sistemu, prenesite ustrezno različico za računalnik. Upoštevajte navodila v opombah k izdaji, da končate namestitev.

# <span id="page-28-0"></span>**Nadgradnja gonilnikov naprav**

Če namestite zunanje naprave (kot so tiskalnik, prilagojevalnik zaslona ali omrežna kartica), potrdite, da imate naložene najnovejše gonilnike naprave. Če ste napravo kupili pri HP-ju, pojdite na spletno mesto HP, kjer lahko prenesete najnovejše gonilnike za vašo napravo. Ti gonilniki so bili preizkušeni in zagotavljajo najboljšo združljivost med vašo napravo in računalnikom HP.

Če svoje naprave niste kupili pri HP-ju, HP priporoča, da najprej obiščete spletno mesto HP, s pomočjo katerega določite, ali je bila vaša naprava z gonilniki preizkušena glede združljivosti z računalnikom HP. Če gonilniki niso na voljo, pojdite na spletno mesto proizvajalca naprave za prenos najnovejših gonilnikov.

Za nadgradnjo gonilnikov naprave:

- 1. Pojdite na spletno mesto <http://www.hp.com/support> in izberite svoj izdelek.
- **2.** Z upoštevanjem navodil poiščite najnovejšo različico gonilnikov za računalnik.

Če zahtevani gonilnik ni najden, pojdite na spletno mesto proizvajalca zunanje naprave.

# <span id="page-29-0"></span>**7 Vzdrževanje, diagnostika in odpravljanje manjših težav**

# **Izklop računalnika**

Če želite pravilno izklopiti računalnik, morate zaustaviti operacijski sistem.

**POZOR:** HP za zaustavitev sistema ne priporoča pridržanja gumba za vklop/izkop. Na ta način lahko pride do izgube uporabniških podatkov in okvare naprave za shranjevanje. Če pride do nestabilnosti sistema in ni na voljo nobena druga možnost, po vnovičnem zagonu računalnika počakajte zadosti dolgo, da se sistem povsem prebudi. To lahko traja nekaj minut, še posebej pri napravah z večjo kapaciteto ali napravah s fiksnimi pogoni.

**▲** Kliknite ikono **Start** in ikono **Napajanje**, nato pa izberite **Zaustavitev sistema**.

# **Če imate težave**

HP za diagnosticiranje in odpravljanje težav priporoča zaporedni pristop:

- Vizualni pregled
- Kode utripanja ali piskanja
- osnovno odpravljanje težav, vključno s programom HP PC Hardware Diagnostics;
- Podpora HP
- obnovitev sistema

Ti pristopi k odpravljanju težav so razloženi v spodnjih razdelkih.

### **Dodatne informacije**

Dodatne informacije o odpravljanju težav lahko najdete v obsežnem vodniku *Maintenance and Service Guide*  (Vodnik za vzdrževanje in servisiranje – samo v angleščini), ki je na voljo na spletnem mestu <http://www.hp.com/support>.

### **Vizualni pregled**

Če pride do težave z računalnikom, monitorjem ali programsko opremo, lahko naslednji splošni predlogi pomagajo pri izločanju in osredotočenju na težavo pred nadaljnjim dejanjem.

#### **Ob zagonu**

- Preverite, ali je računalnik priključen v delujočo vtičnico za izmenični tok.
- Pred zagonom računalnika odstranite vse optične diske in bliskovne pogone USB.
- Preverite, ali je računalnik vklopljen in ali lučka za vklop sveti.
- Če ste namesto tovarniško nameščenega operacijskega sistema namestili drug operacijski sistem, na spletnem mestu <http://www.hp.com/go/quickspecs>potrdite, da ga vaš sistem podpira.
- <span id="page-30-0"></span>Preverite, ali plošča zaslona osvetljena.
- Če imate dodatni zunanji monitor, naredite naslednje:
	- Preverite, ali je monitor priključen v delujočo električno vtičnico.
	- Preverite, ali je monitor vključen in ali na njem sveti zelena lučka.
	- Če je monitor zatemnjen, skušajte povečati svetlost in kontrast.

#### **Med delovanjem**

- Piski in utripajoče lučke na računalniku so kode napak, ki vam lahko pomagajo pri diagnosticiranju težav. Več informacij o razlagi teh kod lahko najdete v razdelku *Diagnostic LED and audible (beep) codes*  (Diagnostične lučke LED in slišne kode (piski)) v vodniku *Maintenance and Service Guide* (Vodnik za vzdrževanje in servisiranje) za svoj računalnik.
- Pritisnite in pridržite katero koli tipko. Če računalnik zapiska, tipkovnica deluje pravilno.
- Preverite, da niso kabli zrahljani ali napačno povezani.
- Računalnik zbudite tako, da pritisnete gumb za vklop/izklop ali katero koli tipko na tipkovnici. Če sistem ostane v stanju pripravljenosti, ga izklopite, tako da pritisnete gumb za vklop/izklop in ga pridržite vsaj štiri sekunde. Nato ponovno pritisnite gumb za vklop/izklop, da znova zaženete sistem.

Če se sistem tudi tako ne izklopi, iztaknite napajalni kabel, počakajte nekaj sekund in ga znova priključite. Če se sistem ne zažene znova, pritisnite gumb za vklop/izklop.

- Poskrbite, da bodo nameščeni vsi zahtevani gonilniki naprav. Če ste povezali tiskalnik, morate namestiti gonilnik tiskalnika.
- Če delate v omrežju, uporabite drug kabel, da priključite računalnik v omrežno povezavo. Če se še vedno ne morete povezati, so morda prisotne težave z omrežnim priključkom.
- Če ste nedavno dodali novo strojno opremo, jo odstranite in preverite, ali računalnik deluje pravilno.
- Če ste nedavno namestili novo programsko opremo, jo odstranite in preverite, ali računalnik deluje pravilno.
- Če je zaslonska plošča na večnamenskem računalniku prazna, odprite računalnik in se prepričajte, da sta oba konca kabla med sistemsko ploščo in zaslonsko ploščo povezana. Če uporabljate grafično kartico, preverite, ali je kartica pravilno nameščena.
- Opravite nadgradnjo BIOS-a. Morda je bila izdana nova izdaja BIOS-a, ki podpira nove funkcije ali odpravi vašo težavo.
- Za več podrobnih informacij glejte poglavje za odpravljanje težav v vodniku *Maintenance and Service Guide* (Vodnik za vzdrževanje in servisiranje) na naslovu [http://www.hp.com/support.](http://www.hp.com/support)

#### **Program za samopopravljanje**

V programu za samopopravljanje lahko naročite nadomestni del in del tudi namestite brez potrebe po HP-jevi tehnični pomoči. Program za samopopravljanje bo morda potreben za nekatere komponente. Za več informacij obiščite spletno mesto<http://www.hp.com/go/selfrepair>in izberite svoj izdelek.

**<sup>EX</sup> OPOMBA:** Nekatere komponente niso primerne za program za samopopravljanje in jih morate vrniti v servis HP. Pokličite podporo za nadaljnja navodila, preden poskušate odstraniti ali popraviti te komponente.

### <span id="page-31-0"></span>**Kode utripanja ali piskanja: razlaga diagnostičnih lučk LED POST in zvočnih signalov**

Če lučka LED za delovanje na računalniku utripa ali zaslišite piske, preberite vodnik *Maintenance and Service Guide* (Vodnik za vzdrževanje in servisiranje (na voljo je samo v angleščini)), v katerem boste našli razlago in navodila za nadaljnje postopke.

### **Osnovno odpravljanje težav**

**<u>A opozorilo!</u>** Vedno, ko je računalnik priključen v električno vtičnico, je sistemska plošča pod napetostjo. Da zmanjšate možnost poškodb zaradi električnega udara ali vročih površin, iztaknite napajalni kabel iz vtičnice in se ne dotikajte notranjih delov, dokler se ne ohladijo.

Če naletite na težave z računalnikom, preizkusite ustrezne rešitve, kot je opisano v predhodnih razdelkih in povzeto spodaj, in tako poskusite poiskati točen vzrok, preden pokličete tehnično podporo.

- Če je zaslon prazen, priključite monitor na druga vrata na računalniku, če so na voljo. Lahko pa ga nadomestite z monitorjem, za katerega veste, da deluje.
- Če delate v omrežju:
	- Za povezavo računalnika v omrežje uporabite drug omrežni kabel.
	- Povežite v omrežje drug računalnik z drugim kablom.

Če s tem ne uspete odpraviti težave, je morda vzrok okvarjen omrežni priključek v računalniku ali stenski omrežni priključek.

- Če ste pred kratkim dodali novo strojno opremo, jo odstranite.
- Če ste pred kratkim namestili novo programsko opremo, jo odstranite.
- Če se računalnik vklopi, vendar se ne zažene v operacijski sistem, zaženite predzagonski diagnostični pripomoček HP PC Hardware Diagnostics. Glejte [Uporaba orodja HP PC Hardware Diagnostics](#page-34-0)  [na strani 27.](#page-34-0)

### **Podpora HP**

#### **Spletna podpora**

Podpora prek spletnih virov vsebuje odpravljanje težav, ki temelji na spletu, zbirko podatkov s tehničnim znanjem, prenose gonilnikov in popravkov, spletne skupnosti in storitve za obvestila o spremembah izdelkov.

Na voljo so tudi naslednja spletna mesta:

- <http://www.hp.com> zagotavlja uporabne informacije o izdelkih.
- <http://www.hp.com/support> zagotavlja najnovejšo spletno dokumentacijo in tehnično podporo po vsem svetu.
- <http://support.hp.com> zagotavlja informacije o tehnični podpori za računalnike.
- <http://support.hp.com> zagotavlja dostop do programske opreme in gonilnikov za računalnike.

#### **Podpora strankam za računalnike**

- **1.** Obiščite spletno mesto [http://support.hp.com.](http://support.hp.com)
- **2.** Poiščite svoj izdelek.
- **3.** Izberite **Troubleshooting** (Odpravljanje težav).
- **4.** Izberite težavo, ki jo želite odpraviti.

#### <span id="page-32-0"></span>**Svetovanje, bilteni in obvestila**

Če želite poiskati nasvete za stranke, biltene in obvestila, naredite naslednje:

- **1.** Obiščite spletno mesto [http://support.hp.com.](http://support.hp.com)
- **2.** Izberite vaš izdelek.
- **3.** Izberite **Advisories** (Svetovanje) ali **Bulletins and notices** (Bilteni in obvestila).
- **4.** Izberite element, ki si ga želite ogledati.

#### **Obvestila o spremembah izdelkov**

Obvestila o spremembah izdelkov (PCN-ji) so sprotna obvestila za spremembe izdelkov v roku od 30 do 60 dni od efektivnega datuma spremembe v postopku proizvodnje. S PCN-ji stranke prejmejo predhodna obvestila o spremembah svojih izdelkov, kot so posodobljene različice BIOS-a, ki jih lahko prenesejo, še preden je zahtevana sprememba izdelka. Če si želite ogledati seznam PCN-jev, pojdite na stran **Bulletins and Notices**  (Bilteni in obvestila) za svoj izdelek.

#### **Klicanje službe za podporo**

Včasih lahko pride do težave, ki zahteva podporo. Preden pokličete podporo, naredite naslednje:

- Poskrbite, da je računalnik dostopen.
- Zapišite si serijsko številko računalnika, številko izdelka, ime in številko modela ter jih imejte pred sabo. Te informacije so na nalepkah. Ti podatki so lahko na spodnji strani računalnika, na zadnji plošči računalnika ali pod vrati za dostop do notranjosti.
- Zabeležite si vse prikaze sporočil o napakah.
- Zabeležite si vse možnosti dodatkov.
- Zabeležite si operacijski sistem.
- Zabeležite si strojno ali programsko opremo drugega proizvajalca.
- Zabeležite vse podrobnosti o utripajočih lučkah na sprednji strani računalnika (konfiguracije stolpa in namiznega računalnika) ali na strani računalnika (konfiguracije večnamenskega računalnika).
- Zabeležite si aplikacije, ki ste jih uporabljali, ko je prišlo do težave.

**<sup>2</sup> OPOMBA:** Ko boste z namenom servisa ali podpore poklicali HP, boste morda morali navesti številko izdelka (na primer PS988AV) računalnika. Če ima računalnik številko izdelka, je ta običajno zraven 10- ali 12-mestne serijske številke računalnika.

**EX OPOMBA:** Nalepki s serijsko številko in številko izdelka sta na zadnji plošči računalnika.

Če želite poiskati telefonsko številko službe za podporo, pojdite na spletno mesto [http://www.hp.com/](http://www.hp.com/support) [support](http://www.hp.com/support), izberite svojo regijo, nato pa pod izbiro **Podpora za stranke** izberite **Stik s podporo**.

#### **Iskanje podatkov o garanciji**

Če želite poiskati informacije o garanciji, pojdite na<http://www.hp.com/support>. Storitve HP Care Pack ponujajo nadgrajeno raven storitev za razširitev standardne garancije izdelka.

**OPOMBA:** Če potrebujete prodajne informacije ali informacije o paketih za nadgradnjo garancije (HP Care Pack), se obrnite na najbližjega pooblaščenega ponudnika storitev ali prodajalca.

# <span id="page-34-0"></span>**8 Uporaba orodja HP PC Hardware Diagnostics**

## **Uporaba orodja HP PC Hardware Diagnostics Windows**

HP PC Hardware Diagnostics Windows je orodje, temelječe na sistemu Windows, ki omogoča zagon diagnostičnih preskusov, s katerimi ugotovite, ali strojna oprema računalnika deluje pravilno. Orodje se izvaja znotraj operacijskega sistema Windows in diagnosticira napake strojne opreme.

Če orodje HP PC Hardware Diagnostics Windows ni nameščeno v vašem računalniku, ga morate najprej prenesti in namestiti. Za prenos orodja HP PC Hardware Diagnostics Windows glejte Prenos orodja HP PC Hardware Diagnostics Windows na strani 27.

Po namestitvi orodja HP PC Hardware Diagnostics Windows upoštevajte korake za dostopanje do njega prek aplikacije HP-jeva pomoč in podpora.

- **1.** Za dostop do orodja HP PC Hardware Diagnostics Windows prek aplikacije HP-jeva pomoč in podpora naredite naslednje:
	- **a.** Izberite gumb **Start**, nato pa izberite **HP-jeva pomoč in podpora**.
	- **b.** Z desno tipko miške kliknite **HP PC Hardware Diagnostics Windows**, izberite **Več**, nato pa izberite **Zaženi kot skrbnik**.
- **2.** Ko se orodje odpre, izberite vrsto diagnostičnega preskusa, ki ga želite izvesti, in upoštevajte navodila na zaslonu.
	- **OPOMBA:** Če morate kadar koli zaustaviti diagnostični preskus, izberite **Prekliči**.
- **3.** Če orodje HP PC Hardware Diagnostics Windows odkrije napako, ki zahteva zamenjavo strojne opreme, ustvari 24-mestno identifikacijsko kodo napake. Za pomoč pri odpravljanju težave se obrnite na podporo in ji posredujte identifikacijsko kodo napake.

### **Prenos orodja HP PC Hardware Diagnostics Windows**

- Navodila za prenos orodja HP PC Hardware Diagnostics Windows so na voljo samo v angleščini.
- Za prenos tega orodja morate uporabiti računalnik s sistemom Windows, ker so na voljo samo datoteke .exe.

#### **Prenos najnovejše različice orodja HP PC Hardware Diagnostics Windows**

Za zagon orodja HP PC Hardware Diagnostics Windows naredite naslednje:

- **1.** Obiščite spletno mesto <http://www.hp.com/go/techcenter/pcdiags>. Prikaže se domača stran HP PC Diagnostics.
- **2.** V razdelku **HP PC Hardware Diagnostics** izberite **Download** (Prenos), nato pa izberite namestitveno lokacijo:

Če želite zagnati orodje z računalnika, ga prenesite na namizje.

– ali –

Če želite zagnati orodje z bliskovnega pogona USB, ga prenesite na bliskovni pogon USB.

**3.** Izberite **Run** (Zaženi).

#### <span id="page-35-0"></span>**Prenos orodja HP Hardware Diagnostics Windows po imenu ali številki izdelka (samo pri nekaterih izdelkih)**

**<sup>2</sup> OPOMBA:** Za nekatere izdelke boste morda morali prenesti programsko opremo na bliskovni pogon USB tako, da boste uporabili ime ali številko izdelka.

Za prenos orodja HP PC Hardware Diagnostics Windows po imenu ali številki izdelka (samo pri nekaterih izdelkih) naredite naslednje:

- **1.** Obiščite spletno mesto [http://www.hp.com/support.](http://www.hp.com/support)
- **2.** Izberite **Get software and drivers** (Pridobi programsko opremo in gonilnike), nato pa vnesite ime ali številko izdelka.
- **3.** V razdelku **HP PC Hardware Diagnostics** izberite **Download** (Prenos), nato pa izberite namestitveno lokacijo:

Če želite zagnati orodje z računalnika, ga prenesite na namizje.

– ali –

Če želite zagnati orodje z bliskovnega pogona USB, ga prenesite na bliskovni pogon USB.

**4.** Izberite **Run** (Zaženi).

### **Nameščanje orodja HP PC Hardware Diagnostics Windows**

**▲** Za namestitev HP PC Hardware Diagnostics Windows se pomaknite v mapo na računalniku ali bliskovnem pogonu USB, v katero ste prenesli datoteko .exe, dvokliknite datoteko .exe, nato pa upoštevajte zaslonska navodila.

### **Uporaba orodja HP PC Hardware Diagnostics UEFI**

HP PC Hardware Diagnostics UEFI (Unified Extensible Firmware Interface) omogoča zagon diagnostičnih preskusov, s katerimi ugotovite, ali strojna oprema računalnika deluje pravilno. Orodje se izvaja zunaj operacijskega sistema, da lahko izolira napake v strojni opremi od težav, ki jih povzročijo komponente operacijskega sistema ali drugih programov.

Če se računalnik ne zažene v operacijski sistem Windows, lahko z orodjem HP PC Hardware Diagnostics UEFI diagnosticirate težave s strojno opremo.

Ko programska oprema HP PC Hardware Diagnostics UEFI odkrije napako, ki zahteva zamenjavo strojne opreme, ustvari 24-mestno identifikacijsko kodo napake. Za pomoč pri odpravljanju težave se obrnite na podporo in ji posredujte identifikacijsko kodo napake.

- **<sup>2</sup> OPOMBA:** Če želite zagnati diagnostično orodje v prenosnem računalniku, kombiniranem s tablico, mora biti računalnik v načinu prenosnega računalnika in uporabiti morate priključeno tipkovnico.
- **<sup>2</sup> OPOMBA:** Če želite zaustaviti diagnostični preskus, pritisnite tipko esc.

### **Zagon orodja HP PC Hardware Diagnostics UEFI**

Za zagon orodja HP PC Hardware Diagnostics UEFI naredite naslednje:

- **1.** Vklopite ali znova zaženite računalnik, nato pa na kratko pritisnite esc.
- **2.** Pritisnite f2.

BIOS išče diagnostična orodja na treh mestih v tem zaporedju:

- <span id="page-36-0"></span>**a.** Priključeni bliskovni pogon USB
- **<sup>3</sup> OPOMBA:** Za prenos orodia HP PC Hardware Diagnostics UEFI na bliskovni pogon USB glejte Prenos orodja HP PC Hardware Diagnostics UEFI na bliskovni pogon USB na strani 29.
- **b.** Trdi disk
- **c.** BIOS
- **3.** Ko se odpre diagnostično orodje, izberite vrsto diagnostičnega preizkusa, ki ga želite izvesti, in upoštevajte navodila na zaslonu.

### **Prenos orodja HP PC Hardware Diagnostics UEFI na bliskovni pogon USB**

Prenos orodja HP PC Hardware Diagnostics UEFI na bliskovni pogon USB priporočamo v naslednjih primerih:

- orodje HP PC Hardware Diagnostics UEFI ni vključeno v prednamestitveno sliko;
- orodje HP PC Hardware Diagnostics UEFI ni vključeno na particijo HP Tool;
- trdi disk je poškodovan.

**OPOMBA:** Navodila za prenos orodja HP PC Hardware Diagnostics UEFI so na voljo samo v angleščini. Za prenos in izdelavo okolja za podporo HP UEFI morate uporabiti računalnik s sistemom Windows, ker so na voljo samo datoteke .exe.

#### **Prenos najnovejše različice orodja HP PC Hardware Diagnostics UEFI**

Za prenos najnovejše različice orodja HP PC Hardware Diagnostics UEFI na bliskovni pogon USB naredite naslednje:

- **1.** Obiščite spletno mesto <http://www.hp.com/go/techcenter/pcdiags>. Prikaže se domača stran HP PC Diagnostics.
- **2.** Izberite **Prenos HP Diagnostics UEFI** in nato izberite **Zaženi**.

#### **Prenos orodja HP PC Hardware Diagnostics (UEFI) po imenu ali številki izdelka (samo pri nekaterih izdelkih)**

**<sup>2</sup> OPOMBA:** Za nekatere izdelke boste morda morali prenesti programsko opremo na bliskovni pogon USB tako, da boste uporabili ime ali številko izdelka.

Za prenos orodja HP PC Hardware Diagnostics (UEFI) po imenu ali številki izdelka (samo pri nekaterih izdelkih) na bliskovni pogon USB naredite naslednje:

- **1.** Obiščite spletno mesto [http://www.hp.com/support.](http://www.hp.com/support)
- **2.** Vnesite ime ali številko izdelka, izberite svoj računalnik, nato pa še svoj operacijski sistem.
- **3.** V razdelku **Diagnostics** (Diagnostika) sledite navodilom na zaslonu, da izberete in na svoj računalnik prenesete specifièno različico orodja UEFI Diagnostics.

### **Uporaba nastavitev za HP Remote PC Hardware Diagnostics UEFI (samo pri nekaterih izdelkih)**

HP Remote PC Hardware Diagnostics UEFI je funkcija vdelane programske opreme (BIOS), ki v vaš računalnik prenese orodje HP PC Hardware Diagnostics UEFI. V vašem računalniku lahko nato zažene diagnostiko in prenese rezultate na vnaprej konfiguriran strežnik. Za dodatne informacije o orodju HP Remote PC Hardware Diagnostics UEFI pojdite na spletno mesto <http://www.hp.com/go/techcenter/pcdiags>in izberite **Find out more** (Več informacij) v **Remote Diagnostics** (Oddaljena diagnostika).

### <span id="page-37-0"></span>**Prenos programa HP Remote PC Hardware Diagnostics UEFI**

**<sup>2</sup> OPOMBA:** HP Remote PC Hardware Diagnostics UEFI je na voljo tudi v obliki paketa Softpaq, ki ga lahko prenesete na strežnik.

#### **Prenos najnovejše različice orodja HP Remote PC Hardware Diagnostics UEFI**

Za prenos najnovejše različice orodja HP Remote PC Hardware Diagnostics UEFI naredite naslednje:

- **1.** Obiščite spletno mesto [http://www.hp.com/go/techcenter/pcdiags.](http://www.hp.com/go/techcenter/pcdiags) Prikaže se domača stran HP PC Diagnostics.
- **2.** V razdelku **Remote Diagnostics** (Oddaljena diagnostika) izberite **Remote Diagnostics** (Oddaljena diagnostika), nato pa izberite **Run** (Zaženi).

#### **Prenos orodja Remote HP PC Hardware Diagnostics UEFI po imenu ali številki izdelka**

**OPOMBA:** Za nekatere izdelke boste morda morali prenesti programsko opremo tako, da boste uporabili ime ali številko izdelka.

Za prenos orodja HP Remote PC Hardware Diagnostics UEFI po imenu ali številki izdelka naredite naslednje:

- **1.** Obiščite spletno mesto [http://www.hp.com/support.](http://www.hp.com/support)
- **2.** Izberite **Get software and drivers** (Pridobi programsko opremo in gonilnike), vnesite ime ali številko izdelka, izberite svoj računalnik, nato pa še svoj operacijski sistem.
- **3.** V razdelku **Diagnostics** (Diagnostika) upoštevajte navodila na zaslonu, da izberete in na svoj računalnik prenesete različico **Remote UEFI** za izdelek.

### **Prilagajanje nastavitev za HP Remote PC Hardware Diagnostics UEFI**

Nastavitev HP Remote PC Hardware Diagnostics v programu Computer Setup (BIOS) omogoča, da naredite spodaj navedene prilagoditve:

- Nastavite urnik za izvajanje diagnostičnega programa brez nadzora. Če izberete **Execute Remote HP PC Hardware Diagnostics** (Zaženi Remote HP PC Hardware Diagnostics), lahko diagnostični program takoj zaženete v interaktivnem načinu.
- Nastavite mesto za prenos diagnostičnih orodij. Ta funkcija zagotavlja dostop do orodij s spletnega mesta HP ali s strežnika, ki je bil vnaprej konfiguriran za uporabo. V računalniku za izvajanje diagnostičnega programa na daljavo ne potrebujete tradicionalne lokalne shrambe (na primer trdega diska ali bliskovnega pogona USB).
- Določite mesto za shranjevanje rezultatov preskusa. Določite lahko tudi nastavitve za uporabniško ime in geslo, ki sta uporabljena za prenose.
- Prikažete informacije o stanju predhodno zagnanih diagnostičnih preskusov.

Za prilagoditev nastavitev za orodje HP Remote PC Hardware Diagnostics UEFI naredite naslednje:

- **1.** Vklopite ali znova zaženite računalnik; ko se prikaže logotip HP, pritisnite tipko f10, da zaženete orodje Computer Setup.
- **2.** Izberite **Advanced** (Dodatno), nato pa **Settings** (Nastavitve).
- **3.** Določite prilagoditvene izbire.
- **4.** Izberite **Main** (Glavno), nato pa **Save Changes and Exit** (Shranite spremembe in zapri), da shranite nastavitve.

Spremembe začnejo veljati ob vnovičnem zagonu računalnika.

# <span id="page-39-0"></span>**9 Redno vzdrževanje**

# **Splošni varnostni ukrepi pri čiščenju**

- Za čiščenje računalnika nikoli ne uporabljajte topil ali vnetljivih razredčil.
- Nikoli ne potapljajte katere koli komponente v vodo ali čistilne raztopine; nanesite tekočino na čisto krpo, ki jo nato uporabite na komponenti.
- Pred čiščenjem tipkovnice, miške ali prezračevalnih odprtin vedno izključite računalnik.
- Pred čiščenjem vedno izklopite tipkovnico.
- Ko čistite tipkovnico, nosite varnostna očala, opremljena s stransko zaščito.

# **Čiščenje ohišja**

- Pri čiščenju vedno upoštevajte varnostne ukrepe v vodniku *Maintenance and Service Guide* (Vodnik za vzdrževanje in servisiranje) za svoj računalnik.
- Če želite odstraniti rahle madeže ali umazanijo, uporabite navadno vodo s čisto krpo brez nitk ali krpico.
- Za močnejše madeže uporabite blago sredstvo za pomivanje posode, razredčeno z vodo. Dobro izperite, tako da računalnik obrišete s krpo ali paličico, ovlaženo s čisto vodo.
- Za trdovratne madeže uporabite izopropilni (čistilni) alkohol. Izpiranje ni potrebno, ker alkohol hitro izhlapi in ne pušča ostankov.
- Po čiščenju vedno obrišite računalnik s čisto krpo brez vlaken.
- Občasno očistite prezračevalne odprtine računalnika. Nitke in drugi tujki lahko odprtine zamašijo in omejijo pretok zraka.

# **Čiščenje tipkovnice**

**POZOR:** Za čiščenje umazanije izpod tipk uporabite varnostna očala, ki so opremljena s stransko zaščito.

- Če ima tipkovnica stikalo za vklop/izklop, ga izklopite.
- Pri čiščenju vedno upoštevajte varnostne ukrepe v vodniku *Maintenance and Service Guide* (Vodnik za vzdrževanje in servisiranje) za svoj računalnik.
- S sesanjem ali tresenjem je mogoče odstraniti vidno umazanijo pod tipkami ali med njimi.
- Stisnjen zrak v pločevinki se lahko uporablja za čiščenje umazanije pod tipkami. Bodite previdni, ker lahko preveč zračnega pritiska izrine maziva, ki so uporabljena pod širokimi tipkami.
- Če želite odstraniti tipko, uporabite poseben odstranjevalec tipk, da se tipka ne poškoduje. To orodje je na voljo v številnih trgovinah z elektronsko opremo.
- **A POZOR:** Nikoli ne odstranjujte široke tipke (na primer preslednice) s tipkovnice. Če te tipke nepravilno odstranite ali namestite, morda tipkovnica ne bo pravilno delovala.
- <span id="page-40-0"></span>● Prostor pod tipko očistite s paličico, ki ste jo navlažili z izopropilnim alkoholom in potisnili navzven. Pazite, da ne odstranite maziva, potrebnega za ustrezno delovanje tipk. Deli naj se posušijo na zraku, preden jih sestavite.
- Na omejenih območjih uporabite pinceto, odstranite vse nitke in umazanijo.

# **Čiščenje monitorja**

- Pri čiščenju monitorja vedno upoštevajte varnostne ukrepe v vodniku *Maintenance and Service Guide*  (Vodnik za vzdrževanje in servisiranje) za svoj računalnik.
- Če želite očistiti monitor, obrišite zaslon monitorja z brisačko, ki je zasnovana za čiščenje monitorjev ali čisto krpo, ki ste jo navlažili z vodo.
	- **POZOR:** Ne uporabljajte sprejev ali aerosolov neposredno na zaslonu tekočina lahko pride skozi ogrodje ohišja in poškoduje komponento.

Nikoli ne uporabljajte topil ali vnetljivih tekočin na monitorju, ker lahko pride do poškodb zaslona ali ohišja.

# **Čiščenje miške**

- **1.** Pri čiščenju miške vedno upoštevajte varnostne ukrepe v vodniku *Maintenance and Service Guide* (Vodnik za vzdrževanje in servisiranje) za svoj računalnik.
- **2.** Če ima miška stikalo za vklop/izklop, ga izklopite.
- **3.** Obrišite ohišje miške z vlažno krpo.
- **4.** Z upoštevanjem spodnjih navodil očistite naslednje komponente:
	- Laser ali lučke LED uporabite bombažno paličico, navlaženo s čistilno raztopino, da nežno odstranite ves prah okoli laserja ali lučk LED, nato pa znova obrišite s suho krpico. S paličico ne brišite neposredno po laserju ali lučkah LED.
	- Drsno kolesce uporabite stisnjen zrak v pločevinki in ga razpršite v režo med drsnim kolescem in gumbi. Zraka ne vpihujte neposredno na eno točko dalj časa, sicer lahko nastane kondenzacija.
	- Kroglica odstranite in očistite površino kroglice, odstranite ves prah iz ležišča za kroglico, obrišite ležišče s suho krpo in ponovno sestavite miško.

# <span id="page-41-0"></span>**10 Pripomočki za ljudi s posebnimi potrebami**

# **Pripomočki za ljudi s posebnimi potrebami**

HP si prizadeva vtkati raznolikost, vključevanje in delo/življenjski slog v tkanino podjetja, zato se to odraža pri vsem, kar delamo. Spodaj si lahko ogledate nekaj primerov, ki opisujejo, kako združujemo razlike, da lahko ustvarimo vključujoče okolje, usmerjeno na povezovanje ljudi z močjo tehnologije po vsem svetu.

### **Iskanje potrebnih tehnoloških orodij**

S pomočjo tehnologije je mogoče izkoristiti človeški potencial. Podporna tehnologija odstranjuje prepreke in pomaga ustvarjati neodvisnost doma, v službi in skupnosti. Podporna tehnologija pomaga pri povečevanju, vzdrževanju in izboljševanju funkcionalnih zmožnosti elektronske in informacijske tehnologije. Za dodatne informacije pojdite na spletno mesto [Iskanje najboljše podporne tehnologije na strani 35](#page-42-0).

### **Naša zaveza**

HP je zavezan k zagotavljanju izdelkov in storitev, do katerih lahko dostopajo tudi osebe z različnimi nezmožnostmi. Ta zaveza podpira cilje glede raznolikosti našega podjetja in nam pomaga ponuditi prednosti tehnologije vsem ljudem.

Naš cilj na področju podporne tehnologije je oblikovanje, proizvajanje in trženje izdelkov ter storitev, ki jih lahko učinkovito uporabljajo vsi, tudi ljudje s posebnimi potrebami, samostojno ali z ustreznimi napravami za pomoč ljudem s posebnimi potrebami.

Pravilnik za pripomočke za ljudi s posebnimi potrebami pri doseganju našega cilja vzpostavlja sedem ključnih ciljev, ki vodijo naša dejanja kot podjetje. Od vseh HP-jevih vodij in uslužbencev se pričakuje, da bodo podpirali te cilje in njihovo izvajanje v skladu s svojimi vlogami ter odgovornostmi:

- dviganje ravni ozaveščenosti glede težav s pripomočki za ljudi s posebnimi potrebami in zagotavljanje usposabljanja za uslužbence, ki ga potrebujejo, da lahko oblikujejo, proizvajajo, tržijo in dobavljajo izdelke in storitve pripomočkov za ljudi s posebnimi potrebami;
- razvijanje smernic za pripomočke za ljudi s posebnimi potrebami za izdelke in storitve ter imenovanje skupine za razvoj izdelkov kot odgovorne za izvajanje teh smernic, kjer je to konkurenčno, tehnično in ekonomsko izvedljivo;
- vključevanje oseb z nezmožnostmi v razvijanje smernic za pripomočke za ljudi s posebnimi potrebami in v oblikovanje ter preskušanje izdelkov in storitev;
- dokumentiranje funkcij dostopnosti in zagotavljanje, da bodo informacije o naših izdelkih in storitvah javno razpoložljive v dostopni obliki;
- vzpostavitev odnosov z vodilnimi ponudniki podporne tehnologije in rešitev;
- zagotavljanje podpore za notranje in zunanje raziskave, ki bodo izboljšale podporne tehnologijo v povezavi z našimi izdelki in storitvami;
- zagotavljanje podpore za industrijske standarde in smernice za pripomočke za ljudi s posebnimi potrebami ter njihovo spodbujanje.

### <span id="page-42-0"></span>**Mednarodna zveza strokovnjakov za pripomočke za ljudi s posebnimi potrebami (IAAP)**

IAAP je neprofitna zveza, usmerjena na spodbujanje stroke pripomočkov za ljudi s posebnimi potrebami prek omrežnih storitev, izobraževanja in certificiranja. Njen cilj je pomoč strokovnjakom s področja pripomočkov za ljudi s posebnimi potrebami pri razvijanju in spodbujanju karier ter zagotavljanje pomoči organizacijam pri integraciji pripomočkov za ljudi s posebnimi potrebami v svoje izdelke in infrastrukturo.

HP je ustanovni član te zveze, ki se ji je pridružil z namenom, da bi skupaj z drugimi organizacijami razvijal področje pripomočkov za ljudi s posebnimi potrebami. Ta zaveza podpira cilj glede pripomočkov za ljudi s posebnimi potrebami v našem podjetju glede oblikovanja, proizvajanja in trženja izdelkov ter storitev, ki jih lahko učinkovito uporabljajo ljudje z različnimi nezmožnostmi.

Zveza IAAP bo z globalnim povezovanjem posameznikov, študentov in organizacij, ki se učijo eden od drugega, okrepila našo stroko. Če bi radi izvedeli več, se lahko na spletnem mestu <http://www.accessibilityassociation.org> pridružite spletni skupnosti, se prijavite na novice in poizveste o možnostih članstva.

### **Iskanje najboljše podporne tehnologije**

Vsakdo, vključno z ljudmi z nezmožnostmi ali s starostjo povezanimi omejitvami, bi moral imeti možnost komuniciranja, izražanja in povezovanja s svetom z uporabo tehnologije. HP je zavezan povečanju ozaveščenosti o pripomočkih za ljudi s posebnimi potrebami znotraj HP-ja in pri naših strankah ter partnerjih. Ne glede na to, ali gre za velike pisave, ki so lahko berljive, prepoznavanje glasu, da lahko roke počivajo, ali katero koli drugo podporno tehnologijo, ki vam bo v pomoč pri vašem specifiènem stanju, je HP-jeve izdelke zaradi različnih podpornih tehnologij lažje uporabljati. Kako izbrati?

#### **Ocena vaših potreb**

S pomočjo tehnologije lahko izkoristite svoj potencial. Podporna tehnologija odstranjuje prepreke in pomaga ustvarjati neodvisnost doma, v službi in skupnosti. Podporna tehnologija (AT) pomaga pri povečevanju, vzdrževanju in izboljševanju funkcionalnih zmožnosti elektronske in informacijske tehnologije.

Izbirate lahko med številnimi izdelki podporne tehnologije. Ocena potreb glede pripomočkov za ljudi s posebnimi potrebami vam bo v pomoč pri vrednotenju različnih izdelkov, odgovarjanju na vprašanja in izbiri najboljše rešitve za vaše stanje. Ugotovili boste, da strokovnjaki, ki so kvalificirani za izvajanje ocen potreb glede pripomočkov za ljudi s posebnimi potrebami, prihajajo iz različnih strok, in vključujejo osebe, ki imajo licenco ali certifikat za fizioterapijo, delo s poklicnimi boleznimi in govorne/jezikovne motnje, prihajajo pa tudi iz drugih strokovnih področij. Informacije o vrednotenju lahko podajo tudi druge osebe, ki nimajo licence ali certifikata. Pri odločanju, ali je oseba ustrezna za vaše potrebe, upoštevajte izkušnje posameznika, strokovno znanje in stroške.

#### **Pripomočki za uporabnike s posebnimi potrebami za HP-jeve izdelke**

Na spodnjih povezavah boste našli informacije o funkcijah dostopnosti in, če je primerno, o podporni tehnologiji, vključeni v različne HP-jeve izdelke. Ti viri vam bodo v pomoč pri izbiri specifiènih funkcij in izdelkov podporne tehnologije, ki so najprimernejši za vašo situacijo.

- [HP Elite x3 možnosti pripomočkov za ljudi s posebnimi potrebami \(Windows 10 Mobile\)](http://support.hp.com/us-en/document/c05227029)
- [HP-jevi osebni računalniki možnosti pripomočkov za ljudi s posebnimi potrebami v sistemu Windows 7](http://support.hp.com/us-en/document/c03543992)
- [HP-jevi osebni računalniki možnosti pripomočkov za ljudi s posebnimi potrebami v sistemu Windows 8](http://support.hp.com/us-en/document/c03672465)
- [HP-jevi osebni računalniki možnosti pripomočkov za ljudi s posebnimi potrebami v sistemu Windows](http://support.hp.com/us-en/document/c04763942) [10](http://support.hp.com/us-en/document/c04763942)
- <span id="page-43-0"></span>Tablični računalniki HP Slate 7 – omogočanje funkcij dostopnosti na HP-jevem tabličnem računalniku [\(Android 4.1/Jelly Bean\)](http://support.hp.com/us-en/document/c03678316)
- [Osebni računalniki HP SlateBook omogočanje funkcij dostopnosti \(Android 4.3, 4.2/Jelly Bean\)](http://support.hp.com/us-en/document/c03790408)
- [Osebni računalniki HP Chromebook omogočanje funkcij dostopnosti na računalniku HP Chromebook ali](http://support.hp.com/us-en/document/c03664517)  [Chromebox \(Chrome OS\)](http://support.hp.com/us-en/document/c03664517)
- [Nakupi pri HP-ju zunanje naprave za HP-jeve izdelke](http://store.hp.com/us/en/ContentView?eSpotName=Accessories&storeId=10151&langId=-1&catalogId=10051)

Če potrebujete dodatno podporo za funkcije dostopnosti v svojem HP-jevem izdelku, glejte temo [Stik s](#page-47-0) [podporo na strani 40.](#page-47-0)

Dodatne povezave na zunanje partnerje in dobavitelje, ki lahko zagotovijo dodatno pomoč:

- [Microsoftove informacije o pripomočkih za ljudi s posebnimi potrebami \(Windows 7, Windows 8,](http://www.microsoft.com/enable) Windows 10, Microsoft Office)
- [Informacije o pripomočkih za ljudi s posebnimi potrebami za Googlove izdelke \(Android, Chrome, Google](http://www.google.com/accessibility/products) [Apps\)](http://www.google.com/accessibility/products)
- [Podporne tehnologije, razvrščene glede na vrsto prizadetosti](http://www8.hp.com/us/en/hp-information/accessibility-aging/at-product-impairment.html)
- [Podporne tehnologije, razvrščene glede na vrsto izdelka](http://www8.hp.com/us/en/hp-information/accessibility-aging/at-product-type.html)
- [Ponudniki podporne tehnologije z opisi izdelkov](http://www8.hp.com/us/en/hp-information/accessibility-aging/at-product-descriptions.html)
- [Industrijsko združenje za podporno tehnologijo \(ATIA\)](http://www.atia.org/)

# **Standardi in zakonodaja**

### **Standardi**

Ameriška agencija Access Board je ustvarila razdelek 508 standardov FAR (Federal Acquisition Regulation), ki obravnava dostopanje do informacijske in komunikacijske tehnologije (ICT) za ljudi s fizičnimi nezmožnostmi, prizadetimi čutili ali kognitivnimi motnjami. Standardi vsebujejo tehnične kriterije, specifiène za različne vrste tehnologij, kot tudi zahteve, temelječe na zmogljivosti, ki so usmerjene na funkcionalne zmožnosti vključenih izdelkov. 6pecifièni kriteriji se nanašajo na aplikacije programske opreme in operacijske sisteme, spletne informacije in aplikacije, računalnike, telekomunikacijske izdelke, video in večpredstavnost ter samostojne zaprte izdelke.

#### **Odlok 376 – EN 301 549**

Standard EN 301 549 je oblikovala Evropska unija znotraj odloka 376 kot osnovo za spletna orodja za javna naročila izdelkov ICT. Standard določa funkcionalne zahteve za pripomočke za ljudi s posebnimi potrebami, ki veljajo za izdelke in storitve ICT, skupaj z opisom preskusnih postopkov in metodologijo vrednotenja za vsako zahtevo glede pripomočkov za ljudi s posebnimi potrebami.

#### **Smernice za dostopnost spletne vsebine (WCAG)**

Smernice za dostopnost spletne vsebine (WCAG) iz pobude W3C za spletno dostopnost (WAI) pomagajo spletnim oblikovalcem in razvijalcem pri ustvarjanju spletnih strani, ki so primernejše za potrebe ljudi z nezmožnostmi ali s starostjo povezanimi omejitvami. Smernice WCAG spodbujajo uporabo pripomočkov za ljudi s posebnimi potrebami v širokem naboru spletne vsebine (v besedilu, slikah, zvoku in videu) in spletnih aplikacij. Smernice WCAG je mogoče natančno preskusiti, preprosto jih je razumeti in uporabljati, spletnim razvijalcem pa omogočajo tudi prožnost za inovacije. Smernice WCAG 2.0 so odobrene kot [ISO/IEC](http://www.iso.org/iso/iso_catalogue/catalogue_tc/catalogue_detail.htm?csnumber=58625/) [40500:2012.](http://www.iso.org/iso/iso_catalogue/catalogue_tc/catalogue_detail.htm?csnumber=58625/)

<span id="page-44-0"></span>Smernice WCAG so še posebej usmerjene na ovire pri dostopanju do spleta, ki jih izkušajo ljudje z vizualnimi, slušnimi, fizičnimi, kognitivnimi in nevrološkimi nezmožnostmi ter starejši uporabniki spleta, ki potrebujejo podporne tehnologije. Smernice WCAG 2.0 opisujejo značilnosti dostopne vsebine:

- **Zaznavna** (na primer z zagotavljanjem besedilnih nadomestkov za slike, napisov za zvok, prilagodljivostjo predstavitve in barvnega kontrasta)
- **Operabilna** (z omogočanjem dostopa s tipkovnico, barvnega kontrasta, časa vnosa, preprečevanja napadov in navigacijo)
- Razumljiva (z zagotavljanjem berljivosti, predvidljivosti in podpore za vnašanje)
- **Stabilna** (na primer z zagotavljanjem združljivosti s podpornimi tehnologijami)

### **Zakonodaja in predpisi**

Pripomočki za ljudi s posebnimi potrebami na področju informacijske tehnologije in informacij imajo vedno večji pomen v zakonodaji. Ta razdelek podaja povezave na informacije o ključni zakonodaji, predpisih in standardih.

- [Združene države Amerike](http://www8.hp.com/us/en/hp-information/accessibility-aging/legislation-regulation.html#united-states)
- **[Kanada](http://www8.hp.com/us/en/hp-information/accessibility-aging/legislation-regulation.html#canada)**
- **[Evropa](http://www8.hp.com/us/en/hp-information/accessibility-aging/legislation-regulation.html#europe)**
- [Združeno kraljestvo](http://www8.hp.com/us/en/hp-information/accessibility-aging/legislation-regulation.html#united-kingdom)
- **[Avstralija](http://www8.hp.com/us/en/hp-information/accessibility-aging/legislation-regulation.html#australia)**
- [Po vsem svetu](http://www8.hp.com/us/en/hp-information/accessibility-aging/legislation-regulation.html#worldwide)

#### **Združene države Amerike**

Razdelek 508 zakona Rehabilitation Act določa, da morajo agencije prepoznati, kateri standardi veljajo za nabavo izdelkov ICT, izvesti tržno raziskavo, na podlagi katere določijo razpoložljivost dostopnih izdelkov in storitev ter dokumentirati rezultate svoje tržne raziskave. Spodaj navedeni viri bodo služili kot pomoč pri izpolnjevanju zahtev razdelka 508:

- [www.section508.gov](https://www.section508.gov/)
- **[Buy Accessible](https://buyaccessible.gov)**

Ameriška agencija Access Board trenutno posodablja standarde iz razdelka 508. Pri svojem delu obravnava nove tehnologije in druga področja, na katerih je treba spremeniti standarde. Za dodatne informacije pojdite na spletno mesto [Section 508 Refresh.](http://www.access-board.gov/guidelines-and-standards/communications-and-it/about-the-ict-refresh)

Razdelek 255 zakona Telecommunications Act zahteva, da so telekomunikacijski izdelki in storitve dostopni za ljudi z nezmožnostmi. Pravila FCC pokrivajo vso strojno in programsko opremo telefonskih omrežij in telekomunikacijsko opremo, uporabljeno doma ali v pisarni. Takšna oprema vključuje telefone, brezžične slušalke, fakse, telefonske odzivnike in pozivnike. Pravila FCC pokrivajo tudi osnovne in posebne telekomunikacijske storitve, vključno z običajnimi telefonskimi klici, čakajočimi klici, hitrim izbiranjem, preusmerjanjem klicev, računalniško imeniško pomočjo, nadziranjem klicev, identifikacijo klicateljev, sledenjem klicev in ponavljanjem klicev, kot tudi glasovno pošto in interaktivnimi sistemi z glasovnim odzivom, ki klicateljem prikažejo menije z izbirami. Za dodatne informacije pojdite na spletno mesto [Federal](http://www.fcc.gov/guides/telecommunications-access-people-disabilities) [Communication Commission Section 255 information.](http://www.fcc.gov/guides/telecommunications-access-people-disabilities)

#### **Zakon CVAA (21st Century Communications and Video Accessibility Act)**

Zakon CVAA posodablja zvezni zakon o komunikacijah s povečanjem dostopa za osebe z nezmožnostmi do sodobnih komunikacij in posodablja zakone o pripomočkih za ljudi s posebnimi potrebami, vpeljanimi v letih <span id="page-45-0"></span>1980 in 1990, tako da vključujejo nove digitalne, širokopasovne in mobilne inovacije. FCC uveljavlja predpise, ki so dokumentirani kot del 14 in del 79 47 CFR.

[Vodnik agencije FCC za CVAA](https://www.fcc.gov/consumers/guides/21st-century-communications-and-video-accessibility-act-cvaa)

Druga ameriška zakonodaja in pobude

Zakon ADA (Americans with Disabilities Act), zakon Telecommunications Act, zakon Rehabilitation Act in [drugi](http://www.ada.gov/cguide.htm)

#### **Kanada**

Zakon Accessibility for Ontarians with Disabilities je bil oblikovan, da bi razvil in vzpostavil standarde na področju pripomočkov za ljudi s posebnimi potrebami, da bi lahko prebivalci Ontaria z nezmožnostmi dostopali do blaga, storitev in objektov ter da bi zagotovil vključevanje oseb z nezmožnostmi v razvoj standardov za pripomočke za ljudi s posebnimi potrebami. Prvi standard zakona AODA je standard storitev za kupce, vendar pa razvijajo tudi standarde za prevoz, zaposlovanje in informacije ter komunikacije. Zakon AODA velja za vlado Ontaria, zakonodajno skupščino, vsako imenovano organizacijo iz javnega sektorja in vsako drugo osebo ali organizacijo, ki za javnost nudi blago, storitve ali objekte, ali za druge tretje osebe, ki imajo na področju Ontaria vsaj enega zaposlenega; ukrepi v povezavi s pripomočki za ljudi s posebnimi potrebami morajo biti uveljavljeni do 1. januarja 2025 ali prej. Za dodatne informacije pojdite na spletno mesto [Accessibility for Ontarians with Disability Act \(AODA\)](http://www8.hp.com/ca/en/hp-information/accessibility-aging/canadaaoda.html).

#### **Evropa**

Tehnično poročilo ETSI DTR 102 612 iz odloka EU 376: »človeški dejavniki«; izdane so bile zahteve za pripomočke za ljudi s posebnimi potrebami v Evropi za javno nabavo izdelkov in storitev v domeni ICT (odlok Evropske komisije M 376, faza 1).

Ozadje: tri evropske organizacije za standardizacijo so osnovale dve vzporedni projektni skupini, ki opravljata delo, določeno v »odloku 376 za CEN, CENELEC in ETSI v podporo zahtevam za pripomočke za ljudi s posebnimi potrebami za javno nabavo izdelkov in storitev v domeni ICT« Evropske komisije.

Posebna delovna skupina 333 za človeške dejavnike ETSI TC je razvila ETSI DTR 102 612. Nadaljnje podrobnosti o delu, ki ga izvaja STF333 (npr. pristojnosti, specifikacije podrobnih delovnih nalog, časovni načrt dela, prejšnje osnutke, seznam prejetih komentarjev in načine za stik z delovno skupino), najdete na spletnem mestu [Special Task Force 333](https://portal.etsi.org/home.aspx).

Dele, ki so povezani z oceno ustreznih preskusov in shem skladnosti, je izvedel vzporedni projekt, ki je podrobno opisan v CEN BT/WG185/PT. Za nadaljnje podrobnosti pojdite na spletno mesto projektne skupine CEN. Projekta sta tesno povezana.

- [Projektna skupina CEN](http://www.econformance.eu)
- [European Commission mandate for e-accessibility \(PDF 46 KB\)](http://www8.hp.com/us/en/pdf/legislation_eu_mandate_tcm_245_1213903.pdf)
- [Commission takes low profile on e-accessibility](https://www.euractiv.com/)

#### **Združeno kraljestvo**

Zakon Disability Discrimination Act (DDA) iz leta 1995 je bil sprejet, da bi zagotovil dostopnost spletnih strani za slepe in invalidne osebe v Združenem kraljestvu.

[Pravilniki W3C v Združenem kraljestvu](http://www.w3.org/WAI/Policy/#UK/)

#### **Avstralija**

Avstralska vlada je objavila svoj načrt za izvajanje smernic [Web Content Accessibility Guidelines 2.0.](http://www.w3.org/TR/WCAG20/)

<span id="page-46-0"></span>Vsa avstralska vladna spletna mesta morajo do leta 2012 zagotoviti skladnost z ravnjo A, do leta 2015 pa z ravnjo dvojnega A. Novi standard nadomešča WCAG 1.0, ki je bil leta 2000 vpeljan kot obvezna zahteva za agencije.

#### **Po vsem svetu**

- [Posebna delovna skupina JTC1 za pripomočke za ljudi s posebnimi potrebami \(SWG-A\)](http://www.jtc1access.org/)
- [G3ict: globalna pobuda za vključujoči ICT](http://g3ict.com/)
- [Italijanska zakonodaja za pripomočke za ljudi s posebnimi potrebami](http://www.pubbliaccesso.gov.it/english/index.htm)
- [Pobuda W3C za spletno dostopnost \(WAI\)](http://www.w3.org/WAI/Policy/)

## **Uporabni viri in povezave za pripomočke za ljudi s posebnimi potrebami**

Spodaj navedene organizacije so lahko dober vir informacij o nezmožnostih in s starostjo povezanih omejitvah.

**<sup>EX</sup> OPOMBA:** Ta seznam ni popoln. Te organizacije so navedene zgolj v informativne namene. HP ne prevzema nikakršne odgovornosti za informacije ali stike, ki jih lahko odkrijete na internetu. Seznam na tej strani ne pomeni HP-jeve potrditve.

### **Organizacije**

- Ameriška zveza za ljudi z nezmožnostmi (AAPD)
- Zveza za programe iz zakona o podporni tehnologiji (ATAP)
- Ameriška zveza za ljudi z izgubo sluha (HLAA)
- Središče za tehnično pomoč in usposabljanje na področju informacijske tehnologije (ITTATC)
- **Lighthouse International**
- Nacionalna zveza gluhih
- Nacionalno združenje slepih
- Severnoameriško društvo za rehabilitacijo inženirstva in podporne tehnologije (RESNA)
- Telecommunications for the Deaf and Hard of Hearing, Inc. (TDI)
- Pobuda W3C za spletno dostopnost (WAI)

#### **Izobraževalne ustanove**

- Kalifornijska univerza, Northridge, center za nezmožnosti (CSUN)
- Univerza v Wisconsinu Madison, Trace Center
- Program Univerze v Minnesoti za prilagoditev računalnikov

### **Drugi viri v povezavi z nezmožnostmi**

- Program za tehnično podporo zakona za Američane z nezmožnostmi (ADA)
- Omrežje za poslovanje in ljudi z nezmožnostmi
- <span id="page-47-0"></span>**EnableMart**
- Evropski forum za ljudi z nezmožnostmi
- Omrežje za prilagoditev delovnih mest
- **Microsoft Enable**
- Ameriško ministrstvo za pravosodje vodnik na področju zakonodaje pravic za ljudi z nezmožnostmi

#### **HP-jeve povezave**

[Naš spletni obrazec za stik](https://h41268.www4.hp.com/live/index.aspx?qid=11387)

[HP-jev vodnik za varno in udobno uporabo](http://www8.hp.com/us/en/hp-information/ergo/index.html)

[HP-jeva prodaja za javni sektor](https://government.hp.com/)

## **Stik s podporo**

**<sup>2</sup> OPOMBA:** Podpora je na voljo samo v angleščini.

- Gluhe ali naglušne stranke, ki imajo vprašanja o tehnični podpori ali pripomočkih za ljudi s posebnimi potrebami v HP-jevih izdelkih, naj naredijo naslednje:
	- za klic na številko (877) 656-7058 od ponedeljka do petka od 6:00 do 21:00 po gorskem času uporabite TRS/VRS/WebCapTel.
- Stranke z drugimi nezmožnostmi ali s starostjo povezanimi omejitvami, ki imajo vprašanja o tehnični podpori ali pripomočkih za ljudi s posebnimi potrebami v HP-jevih izdelkih, naj izberejo eno od naslednjih možnosti:
	- pokličite na številko (888) 259-5707 od ponedeljka do petka od 6:00 do 21:00 po gorskem času;
	- izpolnite [obrazec za stik za osebe z nezmožnostmi ali s starostjo povezanimi omejitvami.](https://h41268.www4.hp.com/live/index.aspx?qid=11387)

# <span id="page-48-0"></span>**Stvarno kazalo**

#### **A**

AT (podporna tehnologija) iskanje [35](#page-42-0) namen [34](#page-41-0)

#### **D**

diagnostika [2](#page-9-0) Disk z gonilniki HP namestitev RHEL [18](#page-25-0) Namestitev SLED [18](#page-25-0) namestitev Ubuntu [19](#page-26-0) dokumentacija [2](#page-9-0)

#### **F**

funkcije računalnika [4](#page-11-0)

#### **G**

grafične kartice, vrste [12](#page-19-0)

#### **H**

HP-jev pravilnik za pripomočke za ljudi s posebnimi potrebami [34](#page-41-0) HP-jevi viri [1](#page-8-0) HP PC Hardware Diagnostics UEFI prenos [29](#page-36-0) uporaba [28](#page-35-0) zagon [28](#page-35-0) HP PC Hardware Diagnostics Windows nameščanje [28](#page-35-0) prenos [27](#page-34-0) uporaba [27](#page-34-0)

#### **I**

informacije o garanciji [25](#page-32-0) izdelek informacije [1](#page-8-0) izklop računalnika [22](#page-29-0)

#### **K**

kode utripanja ali piskanja [24](#page-31-0) komponente namizje [4](#page-11-0) namizni sprednja stran [4](#page-11-0) namizni zadnja stran [5](#page-12-0) sprednja stran stolpa [6](#page-13-0)

stolp [6](#page-13-0) zadnja stran stolpa [7](#page-14-0)

#### **L** Linux

Diski z gonilniki HP Linux [17](#page-24-0) nastavitev [17](#page-24-0) originalni grafični gonilniki [19](#page-26-0) rešitve [17](#page-24-0) RHEL [18](#page-25-0)

#### **M**

medij z gonilniki Red Hat Linux, namestitev RHEL [18](#page-25-0) Mednarodna zveza strokovnjakov za pripomočke za ljudi s posebnimi potrebami [35](#page-42-0) monitorji grafične kartice [12](#page-19-0) nastavitev monitorja [14](#page-21-0) povezovanje [13](#page-20-0) prilagajanje monitorja [14](#page-21-0)

#### **N**

namizje deli na sprednji strani [4](#page-11-0) komponente [4](#page-11-0) komponente na zadnji strani [5](#page-12-0) nastavitev Linux [17](#page-24-0) RHEL [18](#page-25-0) SLED [18](#page-25-0) Ubuntu [19](#page-26-0) nastavitev računalnika [8](#page-15-0) postopki nastavitve [9](#page-16-0) povezovanje monitorjev [10](#page-17-0) varnost [14](#page-21-0) Nastavitve za Remote HP PC Hardware Diagnostics UEFI prilagajanje [30](#page-37-0) uporaba [29](#page-36-0)

#### **O**

obnavljanje [16](#page-23-0) obnovitev [16](#page-23-0)

obvestila o spremembah izdelkov [25](#page-32-0) ocena potreb glede pripomočkov za ljudi s posebnimi potrebami [35](#page-42-0) odpravljanje težav [22](#page-29-0) med delovanjem [23](#page-30-0) ob zagonu [22](#page-29-0) Program za samopopravljanje [23](#page-30-0)

#### **P**

podpora [1](#page-8-0), [24](#page-31-0), [25](#page-32-0) glasila [25](#page-32-0) nasveti [25](#page-32-0) obvestila [25](#page-32-0) spletna [24](#page-31-0) podpora za stranke, pripomočki za ljudi s posebnimi potrebami [40](#page-47-0) podporna tehnologija (AT) iskanje [35](#page-42-0) namen [34](#page-41-0) posodabljanje računalnika [20](#page-27-0) posodobitve [3](#page-10-0) povezave Matriko strojne opreme Linux za računalnike HP [17](#page-24-0) podatki za stik s HP-jem v ZDA [24](#page-31-0) Potrdilo za Red Hat [18](#page-25-0) Prenos programske opreme in gonilnikov [17](#page-24-0) Program za samopopravljanje HP [23](#page-30-0) stran za iskanje varnostnih biltenov in potrdil SUSE [18](#page-25-0) Ubuntu [19](#page-26-0) pripomočki za ljudi s posebnimi potrebami [34](#page-41-0) Program za samopopravljanje [23](#page-30-0)

#### **R**

računalnik, posodabljanje [20](#page-27-0) redno vzdrževanje [32](#page-39-0) čiščenje miške [33](#page-40-0) čiščenje monitorja [33](#page-40-0)

čiščenje ohišja [32](#page-39-0) čiščenje tipkovnice [32](#page-39-0) varnost pri čiščenju [32](#page-39-0) RHEL Disk z gonilniki HP [18](#page-25-0) Linux [18](#page-25-0) medij z gonilniki Red Hat Linux [18](#page-25-0) nastavitev [18](#page-25-0)

viri, pripomočki za ljudi s posebnimi potrebami [39](#page-46-0) vzdrževanje, redno [32](#page-39-0)

#### **Z**

zagotavljanje ustreznega prezračevanja [8](#page-15-0)

#### **S**

Sistemi, pripravljeni na Linux različice Linux [17](#page-24-0) ustvarjanje diska [17](#page-24-0) SLED Disk z gonilniki HP [18](#page-25-0) nastavitev [18](#page-25-0) standardi in zakonodaja, pripomočki za ljudi s posebnimi potrebami [36](#page-43-0) Standardi pripomočkov za ljudi s posebnimi potrebami iz razdelka 508 [36,](#page-43-0) [37](#page-44-0) stolp deli na sprednji strani [6](#page-13-0) komponente [6](#page-13-0) komponente na zadnji strani [7](#page-14-0)

#### **T**

tehnična podpora [24](#page-31-0) tehnični podatki, izdelek [7](#page-14-0)

#### **U**

Ubuntu Disk z gonilniki HP [19](#page-26-0) nastavitev [19](#page-26-0) URL-ji Matriko strojne opreme Linux za računalnike HP [17](#page-24-0) podatki za stik s HP-jem v ZDA [24](#page-31-0) Potrdilo za Red Hat [18](#page-25-0) Prenos programske opreme in gonilnikov [17](#page-24-0) Program za samopopravljanje HP [23](#page-30-0) stran za iskanje varnostnih biltenov in potrdil SUSE [18](#page-25-0) Ubuntu [19](#page-26-0)

#### **V**

Varnostno kopiranje [16](#page-23-0)